# ČESKÉ VYSOKÉ UČENÍ TECHNICKÉ V PRAZE

### FAKULTA STAVEBNÍ

## PROGRAM GEODÉZIE A KARTOGRAFIE

## OBOR INŽENÝRSKÁ GEODÉZIE

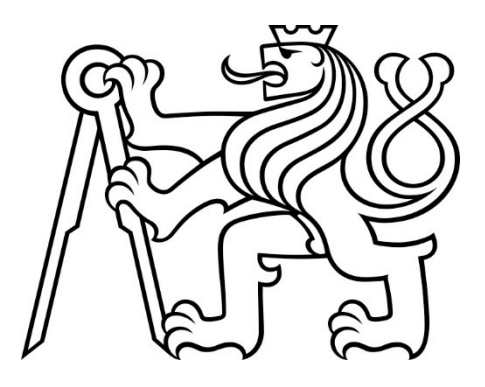

## DIPLOMOVÁ PRÁCE

Možnosti zpracování termografických snímků pomocí fotogrammetrie Possibilities of termographic images processing using photogrammetry

Vedoucí práce: Ing. Zdeněk Vyskočil, Ph.D.

Katedra geomatiky

Praha, 2023 Bc. Barbara Štropová

#### ČESKÉ VYSOKÉ UČENÍ TECHNICKÉ V PRAZE Fakulta stavební Thákurova 7, 166 29 Praha 6

#### ZADÁNÍ DIPLOMOVÉ PRÁCE

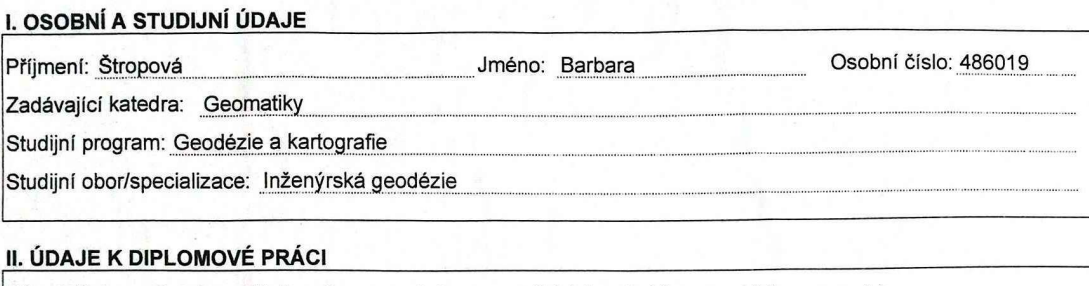

Název diplomové práce: Možnosti zpracování termografických snímků pomocí fotogrammetrie Název diplomové práce anglicky: Possibilities of termographic images processing using photogrammetry Pokyny pro vypracování: - Provedte rešerši základní literatury na dané téma diplomové práce. - Provedte zpracování termosnímků v programu DJI Thermal SDK a SENSE Batch a zhodnoťte, který program je pro daný účel vhodnější - Vytvořte model zadaného obiektu - Sestavte vhodný postup pro měření a následném zpracování termosnímků pro účely kontroly tepelných mostů a vad na konstrukci - Popište vlivy, které ovlivňují termografii - Zhodnoťte výsledky a uveďte použitou literaturu Seznam doporučené literatury: Jméno vedoucího diplomové práce: Ing. Zdeněk Vyskočil, Ph.D. Termín odevzdání DP v IS KOS: 22.5.2023 23.2.2023 Datum zadání diplomové práce: Údaj uvedte v souladu s datem v časovém plánu příslušného ak. roku Podpis vedoucího Katediy O Podpis vedoucího práce III. PŘEVZETÍ ZADÁNÍ Beru na vědomí, že jsem povinen vypracovat diplomovou práci samostatně, bez cizí pomoci, s výjimkou poskytnutých konzultací. Seznam použité literatury, jiných pramenů a jmen konzultantů je nutné uvést v diplomové práci a při citování postupovat v souladu s metodickou příručkou ČVUT "Jak psát vysokoškolské závěrečné práce" a metodickým pokynem ČVUT "O dodržování etických principů při přípravě vysokoškolských

závěrečných prací".  $23.2.23$ 

Datum převzetí zadání

Podpis studenta(ky)

# Prohlášení

Prohlašuji, že jsem tuto diplomovou práci na téma "Možnosti zpracování termografických snímků pomocí fotogrammetrie" vypracovala samostatně a veškeré využité zdroje jsou řádně ocitovány v kapitole Citace.

V Praze dne . . . . . . . . . . . . . . . . . . . . . . . . . . . . . . . . . . . . . . . . . . . .

Bc. Barbara Štropová

# Poděkování

Chtěla bych poděkovat vedoucímu práce Ing. Zdeňkovi Vyskočilovi, Ph.D. Dále bych chtěla velice poděkovat Ing. Davidovi Zahradníkovi za veškerou pomoc a čas. Také bych chtěla vyjádřit poděkování firmě NDN Tech s.r.o. za zprostředkování možnosti zúčastnit se tohoto projektu. A nakonec bych chtěla vyjádřit poděkování Štěpánovi Lacinovi a Jakubovi Karhánkovi za pomoc se závěrečnou editací práce.

# Abstrakt

Cílem této diplomové práce je vytvoření optimálního postupu pro měření a zpracování termografických snímků pořízených pomocí fotogrammetrie. V rámci práce byly testovány tři objekty. Nejprve proběhlo měření, během kterého bylo provedeno focení termografickou kamerou a následně RGB kamerou. Dále byly na objektech měřeny kontaktním teploměrem kontrolní body, využívané k následné kalibraci termografických snímků kvůli získání správných teplotních hodnot. V rámci kalibrace byly testovány programy DJI Thermal SDK a dvojice programů SENSE Reporting a SENSE Batch a bylo vyhodnocováno, který je pro daný účel vhodnější. Z RGB snímků byl vytvořen 3D model, kterému byla přiřazena textura vytvořená z kalibrovaných termografických snímků. V rámci práce byly popsány vlivy emisivity, odražené zdánlivé teploty a atmosférických podmínek na výsledný snímek a byl vytvořen metodický postup práce pro eliminaci chyb na termografických snímcích. Součástí práce je také popis dat, které termografické snímky poskytují a jak se tato data mění po kalibraci snímků.

# Klíčová slova

termografie, fotogrammetrie, tepelné mosty, dron, emisivita, odražená zdánlivá teplota, 3D model

# Abstract

The aim of this thesis is to develop an optimal procedure for measuring and processing thermographic images taken by using photogrammetry. Three objects were tested in the framework of this thesis. First, measurements were made during which a thermographic camera was used to take pictures, followed by an RGB camera. Next, control points were measured on the objects with a contact thermometer, used for subsequent calibration of the thermographic images to obtain the correct temperature values. As part of the calibration, the DJI Thermal SDK and a pair of programs, SENSE Reporting and SENSE Batch, were tested and evaluated to determine which was more suitable for the purpose. A 3D model was created from the RGB images and was assigned a texture created from the calibrated thermographic images. As part of the thesis, the effects of emissivity, reflected apparent temperature and atmospheric conditions on the resulting image were described and a workflow was developed to eliminate errors in the thermographic images. The work also includes a description of the data that the thermographic images provide and how this data changes after the images are calibrated.

# Keywords

Thermography, photogrammetry, thermal bridges, drone, emissivity, reflected apparent temperature, 3D model

## Obsah

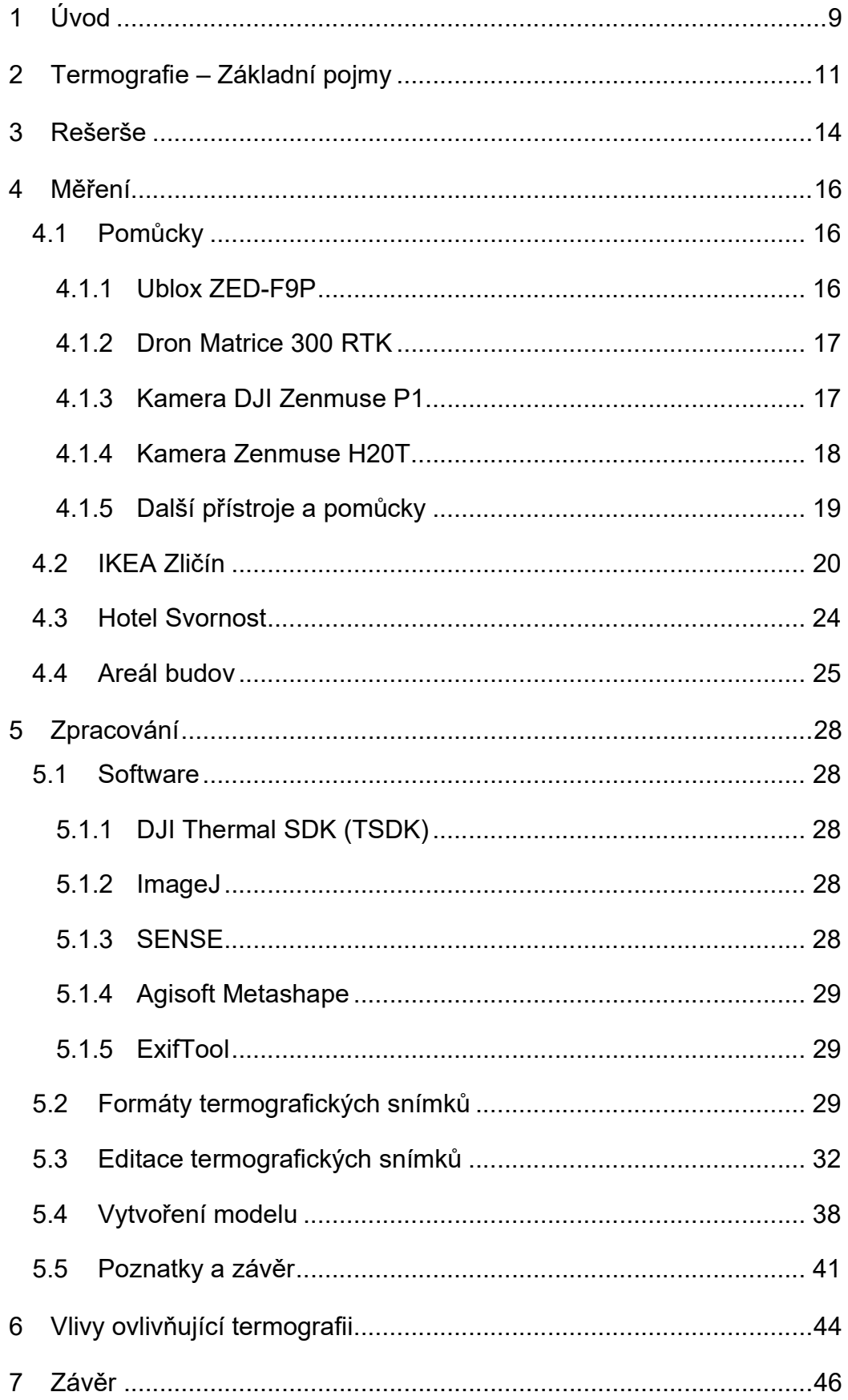

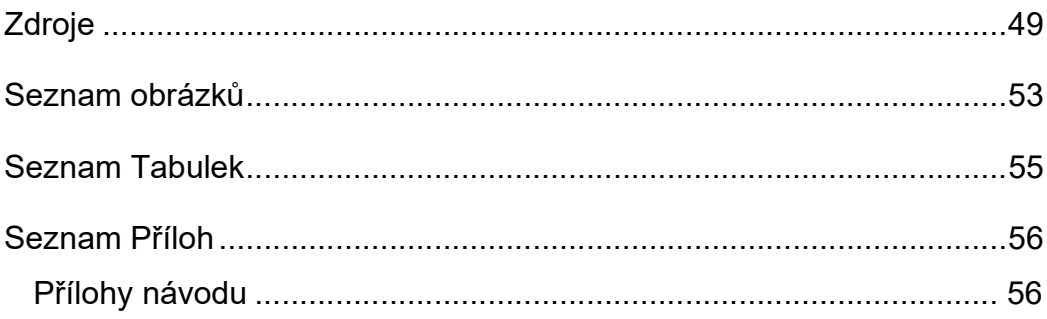

# 1 Úvod

Cílem této diplomové práce je nalezení optimálního postupu pro pořizování a následné zpracování termografických snímku za účelem vyhodnocování vad na stavebních objektech. Dále se tato práce zabývá vlivy, které ovlivňují termografické práce, například emisivitou, odraženou zdánlivou teplotou, nebo atmosférickými podmínkami.

V rámci práce byly provedeny tři sady měření střech a obvodových plášťů budov, v různých lokalitách. Tato měření byla následně zpracovávána a byly vyhodnocovány chyby udělané při měření a zpracování, aby se takovýmto chybám do budoucna mohlo zamezit. Ze všech těchto poznatků byl následně sepsán metodický postup, který popisuje optimální postup práce při pořizování termografických snímků, a především při jejich zpracování. V rámci práce bylo testováno více různých přístrojů pro zachycování termografických dat a vícero softwaru a byla vyhodnocována data, která jednotlivé přístroje a softwary poskytují.

V kapitole Termografie – Základní pojmy, jsou vysvětleny některé základní pojmy a principy termografie. Jsou zde uvedeny základní termodynamické zákony, princip měření tepelného záření a hlavní vlivy na něj.

V kapitole Rešerše, jsou popsány články, které byly nastudovány. Jsou zde zmíněny zajímavé poznatky, které objevili lidé zabývající se stejnou nebo podobnou problematikou přede mnou.

V kapitole Měření, je poté popsán celý postup měření. Nejprve jsou stručně popsány použité přístroje a pomůcky a poté je podrobně popsán postup měření, každé ze tří lokalit s uvedením všech případných problémů, které v průběhu nastaly.

V kapitole Zpracování, je popsán postup zpracování. Na úvod jsou stručně popsány využívané softwary. Následně jsou rozebrány formáty pořizovaných termografických snímků a data, která lze z takovýchto snímků získat. Dále je popsána kalibrace termografických snímků a vytvoření 3D modelu. Pro kalibraci byly využívány dva odlišné programy a bylo vyhodnocováno, který je pro tento účel vhodnější. Na závěr jsou uvedeny poznatky získané z měření a zpracování. A také jsou zde ukázky nalezených chyb na konstrukcích.

9

V kapitole Vlivy ovlivňující termografii jsou podrobně rozepsány všechny zjištěné vlivy, které působí při měření a které ovlivňují přesnost teplot měřených na snímcích.

Poslední kapitola Závěr obsahuje stručné shrnutí všech výsledků a poznatků z této práce.

# 2 Termografie – Základní pojmy

Termodynamika je část fyziky, která se zabývá tepelnými vlastnostmi a jejich přeměnami (dynamikou). [1] Popisuje změny energie ve vztahu k teplotě. [3] Termografie je založená na principech termodynamiky. Existují čtyři základní termodynamické zákony.

#### Nultý termodynamický zákon

"Jsou-li dva systémy v tepelné rovnováze (jsou navzájem v kontaktu a nedochází mezi nimi k žádnému toku energie) se třetím systémem, pak musí být navzájem v tepelné rovnováze." To znamená že pokud se teplota systému 1 rovná teplotě systému 3, a teplota systému 2 se rovná teplotě systému 3; teplota systému 1 musí také být rovna teplotě systému 2. [2]

#### První termodynamický zákon

Je v podstatě "zákon zachování energie". Energie nemůže vznikat ani zanikat, můžeme ji pouze přeměňovat z jedné formy na jinou. Kdykoli je tepelná energie dodávána do systému, část energie zůstane v systému a zbytek se spotřebuje ve formě práce nebo tepla. [2]

#### Druhý termodynamický zákon

"Celková změna entropie (veličina udávající míru spontánnosti dějů [1]) systému plus jeho okolí se vždy při spontánním procesu zvýší". Například led je pevná látka s uspořádanou krystalickou strukturou, když je led ponechán při pokojové teplotě začne se měnit na kapalinu v níž jsou molekuly méně uspořádané a náhodně rozložené. Všechny přirozené procesy mají sklon pokračovat ke stavu s nahodilejším rozložením hmoty a energie. [2]

#### Třetí termodynamický zákon

"Entropie perfektního krystalu jakékoliv čisté látky se blíží nule s teplotou blížící se k absolutní nule." Při teplotě nuly Kelvinů se atomy v čisté krystalické látce dokonale zarovnají a nepohybují se (nejmenší entropie). [2] Avšak teplota 0 K je nedosažitelná, což plyne z druhého termodynamického zákona. [1]

Pojem termografie značí zobrazovací metodu, jež umožňuje analyzovat a graficky znázornit teplotu na povrchu sledovaného objektu. Termografie bývá též označována slovem termovize, což vychází z názvu firmy Thermovision (dnes FLIR), výrobce prvních infračervených kamer. [5]

11

Tepelná energie se může přenášet třemi způsoby: vedením, prouděním a zářením (radiací). Vedení tepla je přenos tepla z jednoho objektu na druhý jejich přímým kontaktem. Proudění tepla nastává při přenosu tepla mezi teplými a chladnými oblastmi ve vzduchu, plynech a kapalinách. Tepelná radiace nastává, při vyzařování energie (elektromagnetických vln) bez přímého přenosového média. [4] Tu vyzařuje každé těleso, které je teplejší než 0 K (absolutní nula (-273,15 °C)). Právě tepelnou radiací se zabýváme při bezkontaktní termografii.

Elektromagnetická energie je záření ve formě vln s elektrickými a magnetickými vlastnostmi. Elektromagnetická energie může nabírat několika forem zahrnujících např. světlo, rádiové vlny a infračervené záření. Hlavní rozdíl mezi všemi těmito druhy záření je jejich vlnová délka. Zatímco je lidské oko citlivé na vlnové délky známé jako viditelné světlo, termální zobrazovače jsou citlivé na vlnové délky infračerveného záření.

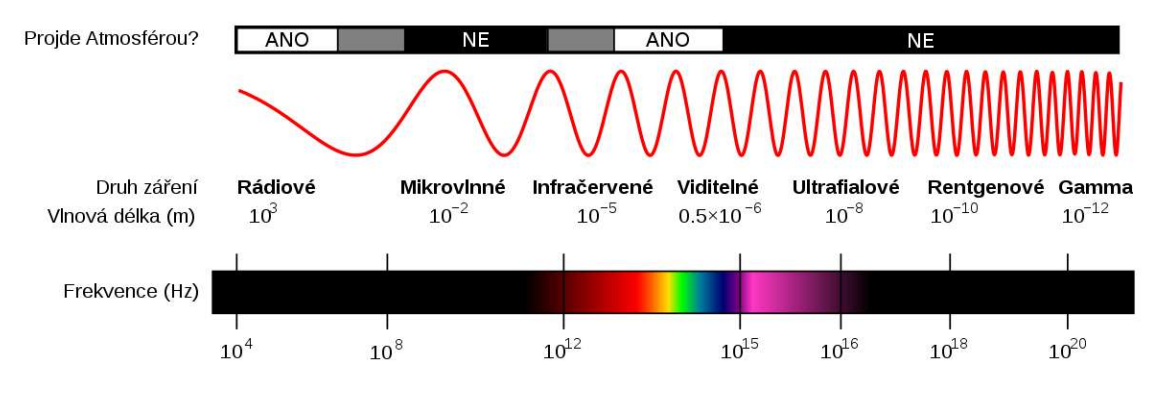

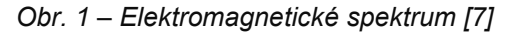

Existuje souvislost mezi teplotou tělesa a intenzitou jím vyzařovaného infračerveného záření. Termokamera měří ve svém zorném poli dlouhovlnné infračervené záření. Z toho dopočítává teplotu měřeného objektu. Výpočet probíhá s ohledem na stupeň emisivity povrchu [6], odražené zdánlivé teplotě a působení atmosféry.

Emisivita je jedním z hlavních zdrojů nejistoty u bezkontaktního měření teploty. Vyjadřuje schopnost materiálu pohlcovat, a tedy i vyzařovat infračervené záření. Závisí na charakteru povrchu materiálu a u některých materiálů také na teplotě měřeného tělesa. Pohybuje se v rozmezí (0; 1⟩ s tím, že hodnota ε = 1 je teoretickým ideálním stavem, kterého dosahuje pouze absolutně černé těleso, ve skutečnosti však není dosažitelná. Mnoho nekovových materiálů (např. PVC,

beton, organické látky) má vysokou, na teplotě nezávislou emisivitu (ε ≈ 0,8– 0,95). Kovy, především s hladkými povrchy, mají nízkou, teplotně závislou emisivitu. [6] Absolutně černé těleso je ideální těleso, které pohlcuje veškeré záření všech vlnových délek, dopadající na jeho povrch. Současně je i ideální zářič, ze všech možných těles o stejné teplotě vysílá největší možné množství zářivé energie. [8]

Odražená zdánlivá teplota je odraz okolního elektromagnetického záření od povrchu měřeného tělesa, které následně dopadá na senzor termokamery. Termokamera dále přijímá vlastní tepelné záření objektu i odražené tepelné záření, a není schopna je od sebe oddělit. Eliminace odraženého záření se provádí stanovením hodnoty, která je poté zadána do termokamery. [10]

Atmosféra je z těchto tří vlivů asi nejméně problematická, její vliv lze s vysokou přesností kompenzovat po změření atmosférické teploty, atmosférické vlhkosti a vzdálenosti od měřeného objektu a zadání těchto hodnot do termokamery či příslušného programového vybavení pro zpracování snímků. [9]

## 3 Rešerše

V rámci rešerše bylo nastudováno množství článků pro vytvoření přehledu o předchozích pracích a studiích, které v dané tématice byly provedeny. Jedním z hlavních cílů této diplomové práce, je zjištění optimálního postupu, při kalibraci a úpravě termografických snímků pro získání správných absolutních teplotních hodnot, z tohoto důvodu byl primárně v nalezených odborných pracích zkoumán právě postup kalibrace. Bylo zjištěno, že velké množství prací se touto problematikou vůbec nezabývá, což znamená, že kalibraci snímků vůbec neprovádí, a tudíž pracuje pouze s relativními teplotními rozdíly, nebo se o úpravě snímků tyto práce zmiňují pouze okrajově, a nerozebírají použitý postup. V následujících odstavcích jsou vybrané příspěvky, které se kalibrací zabývají.

Dong Lin a kol. [11] při kalibraci uvažovali především vliv úhlu snímání objektu na výsledné teploty a změnu teploty v závislosti na čase. Dalším zajímavým poznatkem, o kterém se ve své studii zmiňují je vliv emisivity na výsledný snímek. Při zpracování je třeba uvažovat, že každý povrch má jinou emisivitu, a pokud je pro kalibraci použita emisivita určitého povrchu, je třeba k vyhodnocování snímků přistupovat s vědomím, že povrchy s velmi rozdílnou emisivitou mohou mít větší odchylky od skutečné teploty. Ve studii konkrétně uvádějí příklad s kovovým okapem vedoucím na betonové stěně "Vzhledem k tomu, že beton má relativně vysokou emisivitu, vyšší než 0,8, zatímco emisivita leštěných kovů může dosáhnout až 0,02, bylo by například chybné posouzení, pokud by okapy byly detekovány jako tepelné úniky."

Jacob Virtue a kol. [12] zkoumali možnost získávání co nejpřesnějších dat již v průběhu snímkování pro snížení nutnosti následného zpracování. V jejich řešení externě nainstalovali na teplotní senzor vyhřívanou závěrku, která se každých 20 s uzavře nad čočkou tepelného senzoru, aby se mohla provést kalibrace. Test prováděli v laboratorních podmínkách se simulací venkovních podmínek. Dle jejich výsledků s upraveným senzorem dokázali dosáhnout přesnosti až ±5 °C což je oproti neupravenému senzoru, kde byla přesnost ±40 °C velký posun.

Paulina Lyubenova Raeva a kol. [13] využívají další možnost zlepšení měřených dat, a to s využitím kamery s integrovanou závěrkou pro radiometrickou kalibraci za letu. Závěrka se zavře pokaždé, když dron dosáhne nastaveného navigačního bodu a pořídí fotografii zadní části závěrky, tato fotografie se použije pro kalibraci nastavení šedé na fotografiích, tak že se porovná s teplotou naměřenou vestavěným teplotním senzorem. Studie bohužel neuvádí podrobnější informace o dalších úpravách pořízených termografických snímků, ani o výsledné absolutní přesnosti.

Tomáš Purket [14] ve své diplomové práci řeší velmi podobnou problematiku jako je řešena v této diplomové práci. Pro zajištění co nejpřesnějších výsledků zde využívá hned několik způsobů. Jedno z doporučení, které ve své práci uvádí, je provedení (před každým letem) testování kamery pomocí např. komory s černým tělesem. Dále, pro určení stavu atmosféry a zároveň pro kontrolu výsledků, využívá referenčních ploch, různě rozmístěných po zájmovém území, které mají měřenou přesnější teplotu za pomocí ruční kamery. Pro kalibraci snímků po náletech, využívá vlastního skriptu, napsaného v programovacím jazyku R, do kterého zadává hodnoty emisivity objektu, vzdálenosti objektu od senzoru, teploty vyzářené nebo odražené od ostatních objektů, teploty vzduchu, okolní teploty kamery, propustnosti externí optiky, relativní vlhkosti a Planckovy kalibrační konstanty. Dalším zajímavým krokem, který ve své práci uvádí, je vytvoření filtru, s jehož pomocí lze odstranit ze snímků vinětaci, kterou způsobuje náklon letadla při snímkování. Tento filtr je vytvořen za pomoci snímání homogenní plochy o konstantní teplotě a z pořízených snímků je poté vytvořena maska teplotní chyby, kterou kamera na snímcích vytváří. Prostřednictvím postupu, který ve své práci uvádí, dosahuje průměrné odchylky teplot na referenčních bodech ±1,88 °C.

# 4 Měření

Pro možnost zkoumání vlivů působících na termografické snímky, bylo nejprve potřeba provést testovací měření. Postupně proběhly tři sady měření, které zahrnovaly nejprve nálet zájmového území za pomocí termokamery a měření kontrolních bodů za pomocí kontaktního teploměru a následně nálet celého území za pomocí RGB kamery. První bylo měření obchodního domu IKEA na Zličíně v Praze, druhé měření bylo pro Hotel Svornost nacházející se v Krkonoších ve městě Harrachov, třetí měření probíhalo v areálu budov, jehož bližší specifikace nebyla povolena. Během každého z měření a především pak během zpracování byly objeveny nové poznatky, které napomohly k optimalizaci výsledného procesu. Každý z poznatků a nových postupů objevených v rámci předchozího měření, byl testován v průběhu následujícího měření. Postupy měření každé z lokalit jsou podrobně popsány v kapitolách 4.2, 4.3 a 4.4.

### 4.1 Pomůcky

V této kapitole jsou popsány použité přístroje a pomůcky a jejich základní charakteristiky. Při všech třech měřeních byly použity stejné přístroje.

#### 4.1.1 Ublox ZED-F9P

Jakožto GNSS zařízení byl využit přijímač Ublox ZED-F9P. Jedná se o nízkorozpočtový GNSS přijímač sestavený na fakultě stavební ČVUT. Spolu s aplikací GNSS controller, která byla na fakultě vyvinuta pro účely využívání přijímače, umožňuje statické měření, měření RTK a také vytyčování importovaných či měřených bodů. Střední chyba polohy je 1 cm + 1 ppm. Jeho výhoda spočívá v nízké ceně a kompaktních rozměrech a díky tomu je lze použít v různých aplikacích, například při kontinuálním měření bez dozoru, kde je díky kompaktním rozměrům nenápadný. [20]

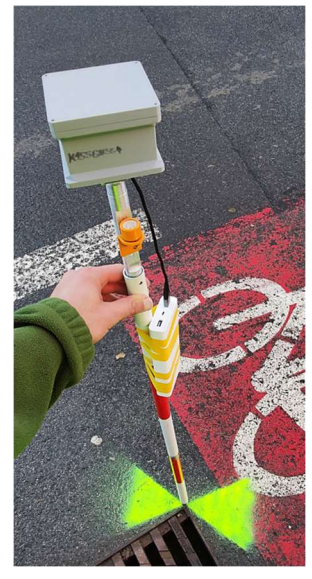

Obr. 2 – Ublox ZED-F9P [vlastní zdroj]

#### 4.1.2 Dron Matrice 300 RTK

Jako nosič kamer u všech měření byl využit dron Matrice 300 RTK. Tento dron nabízí až 55 minut letového času, pokročilou umělou inteligenci využitelnou při pátrací, monitorovací či zaměřovací misi, 6 směrových senzorů pro přesné polohování a mnoho dalšího. Jeho další výhodou je nový vysílač OcuSync Enterprise, který zvládne přenos signálu až na vzdálenost 15 km. [21] Veškeré letecké práce byly zajišťovány firmou Stedy s.r.o., která disponuje dronem i kamerami zmíněnými níže.

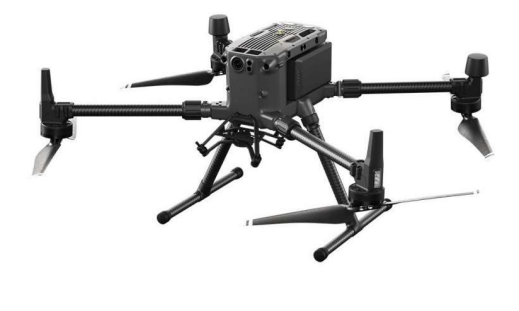

chu TELINK

Obr. 3 – Matrice 300 RTK [21]

#### 4.1.3 Kamera DJI Zenmuse P1

Pro sběr RGB snímků, které byly následně využity k vytvoření 3D modelu, byla využita kamera DJI Zenmuse P1. Zenmuse P1 je stabilizovaný fotoaparát s čipem velikosti full-frame (35.9 x 24 mm). Primární doménou této kamery je fotogrammetrie, tedy snímání objektů na zemi pro sestavování dokonalých 2D map a 3D modelů. Má rozlišení 45 MPx, interval mezi snímky až 0,7 s, elektronickou závěrku až 1/8000 s, mechanickou závěrku až 1/2000 s a možnost výměny objektivu. Kamera neustále komunikuje s řídící jednotkou letadla, ze které získává informace o aktuálním náklonu, zrychlení, poloze a času a ihned reaguje na změny poryvů větru nebo změny výšky. Horizontální přesnost modelu sestaveného ze snímků z této kamery bez použití vlícovacích bodů je 3 cm, vertikální je 5 cm. [22]

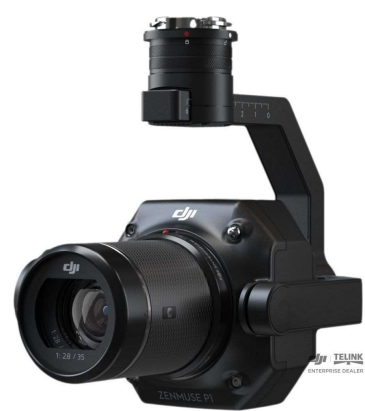

Obr. 4 – DJI Zenmuse P1 [22]

#### 4.1.4 Kamera Zenmuse H20T

Pro sběr termografických snímků byla využita kamera Zenmuse H20T. Je to multi-senzorová zoomovací 4K kamera vybavená termálním snímačem s rozlišením 640x512/30 Hz, laserovým měřičem vzdálenosti s dosahem až 1200 m, 12 MP širokoúhlým fotoaparátem, 20 MP fotoaparátem s 23x hybridním zoomem a nočním režimem. Provozní teplota kamery je od -20 °C do +50 °C. [23]

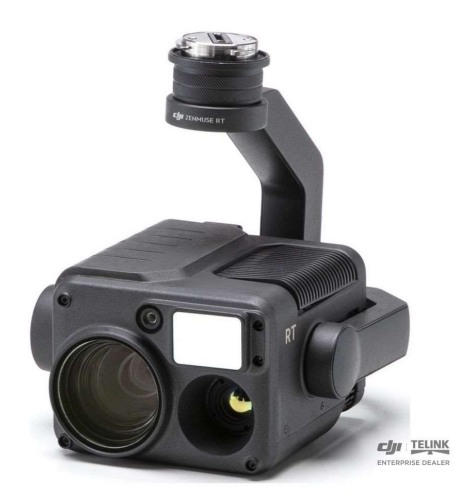

Obr. 5 – DJI Zenmuse H20T [23]

#### 4.1.5 Další přístroje a pomůcky

Pro měření teplot na kontrolních bodech byl využíván kontaktní teploměr Voltcraft PL-120 T1, který nabízí rozsah měření -200 °C až +1372 °C, rozlišením teploty 0,1 °C a přesnost měření ±1 °C. [24]

Zaznamenané teploty, údaje o počasí a časech měření byly zapisovány rovnou do online dokumentů, k čemuž byl využit IPad Pro 11.

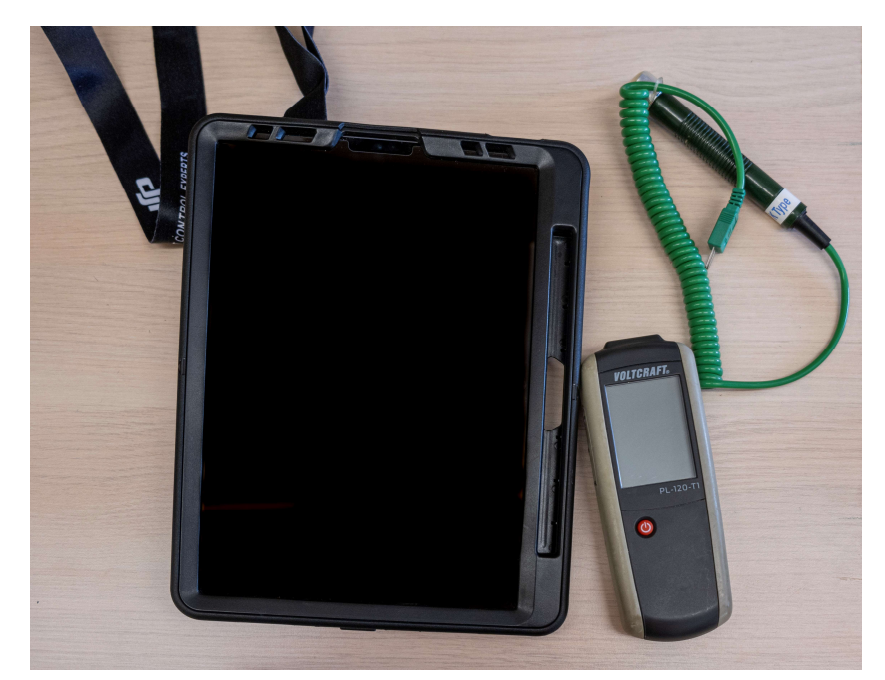

Obr. 6 – IPad Pro 11 a kontaktní teploměr Voltcraft PL-120 T1 [vlastní zdroj] Pro vyznačení kontrolních bodů byly využity terčíky z hliníkové folie. Během prvního testovacího měření byla využita navíc kalibrační podložka z pvc materiálu, na kterém jsou nalepeny hliníkové terčíky.

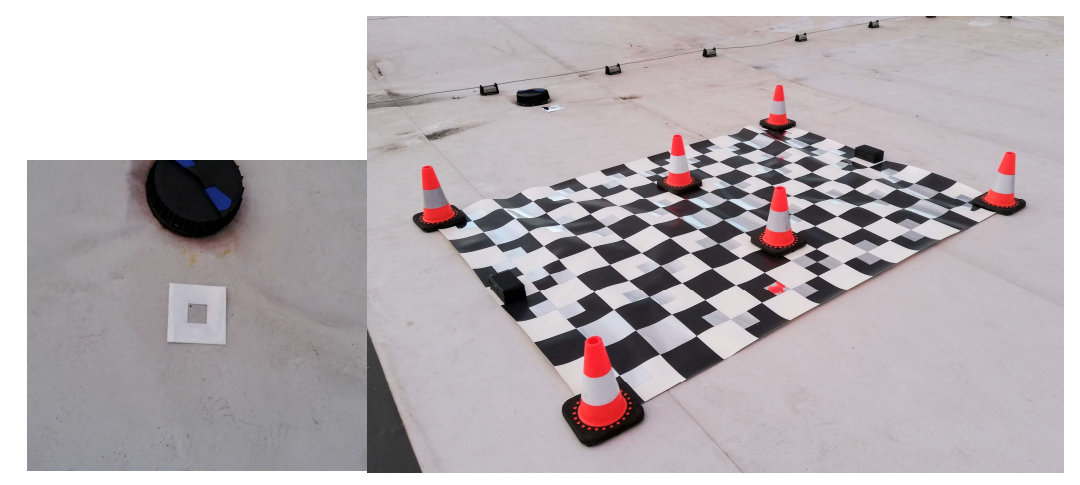

Obr. 7 – Terčíky značící kontrolní body a kalibrační podložka [vlastní zdroj]

K získání většího množství dat, která byla využita při zkoumání změn informací snímků, v průběhu jejich editace, byly využity další dva stroje, nabízející možnost pořizování termografických snímků. DJI Mavic 2 Enterprise Advanced, malý dron disponující 45 MP RGB kamerou a 640 × 512 px termokamerou s přesností měření teploty ±2 °C. A FLIR E8xt Wifi, ruční kamera disponující vysokou teplotní citlivostí 0,05 °C a rozlišením 320 × 240 a vestavěným RGB fotoaparátem umožňujícím současně pořizovat vizuální snímky které napomáhají k vylepšení tepelného obrazu pomocí detektoru hran.

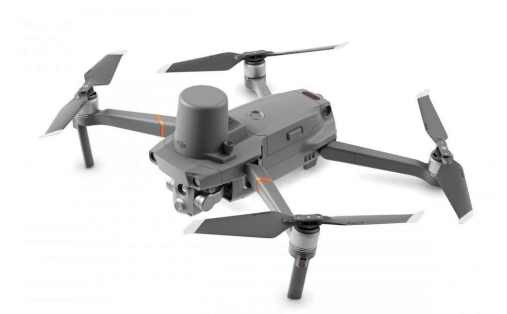

Obr. 8 – DJI Mavic 2 Enterprise Advanced [35]

4.2 IKEA Zličín

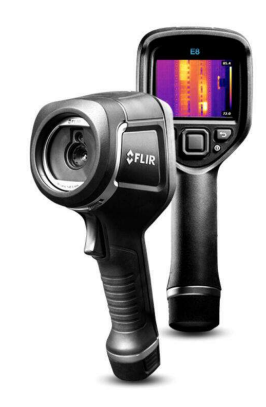

Obr. 9 – FLIR E8xt Wifi [36]

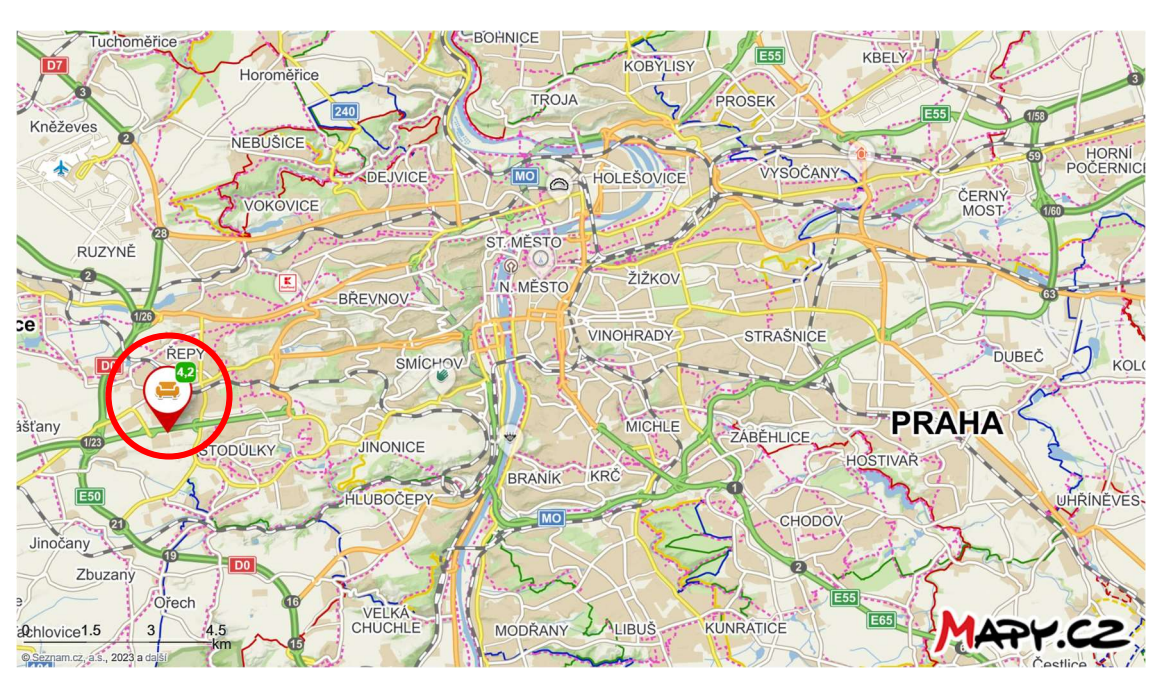

Obr. 10 – Mapa s polohou měření [25]

Měření probíhalo dne 17.1.2023. Od zadavatele byl předán požadavek na zaměření kompletně zrekostruovaného střešního pláště, za účelem kontroly, zda

rekonstrukční práce proběhly dle plánu a zda na nějakém místě do střechy nezatéká. Samotný nálet začínal v 7:14 a trval do 7:54. Měření bylo prováděno těsně při východu slunce, kdy již bylo světlo pro RGB fotografie, ale zároveň se ještě povrch střešního pláště nestihl zahřát. Nejprve byl proveden nálet termokamerou H20T, následně RGB kamerou P1. Nastavení parametrů mise a kamer při náletu je uvedeno v Tab. 1.

| Kamera                     | DJI <sub>P1</sub> | DJI H <sub>20</sub> T                         |  |  |  |  |  |  |
|----------------------------|-------------------|-----------------------------------------------|--|--|--|--|--|--|
| Nastavení letecké mise     |                   |                                               |  |  |  |  |  |  |
| Rozlišení snímků [cm/px]   |                   | 4<br>50<br>90 %<br>90 %<br>$1 - 3$<br>13,5 mm |  |  |  |  |  |  |
| Výška letu [m]             | 80                |                                               |  |  |  |  |  |  |
| Příčný překryt             | 60 %              |                                               |  |  |  |  |  |  |
| Podélný překryt            | 70 %              |                                               |  |  |  |  |  |  |
| Rychlost letu [m/s]        | $4 - 5$           |                                               |  |  |  |  |  |  |
| Nastavení kamer            |                   |                                               |  |  |  |  |  |  |
| Objektiv                   | 35 mm             |                                               |  |  |  |  |  |  |
| Clona                      | 5                 |                                               |  |  |  |  |  |  |
| Závěrka/Snímková frekvence | 500-2000 s        | 30 Hz                                         |  |  |  |  |  |  |
| <b>ISO</b>                 | 100-800           |                                               |  |  |  |  |  |  |
| Expozice                   | 0                 |                                               |  |  |  |  |  |  |

Tab. 1 – Parametry nastavení kamer

Na střeše byly před náletem vybrány 3 kontrolní body, dva byly označeny terčíky, jeden byl vybrán na výrazném místě, které nebylo problém na termografických snímcích najít. Každý z bodů reprezentoval jiný povrch, který se na střeše nacházel. Bod č. 1 byl umístěn na povrch střechy, bod č. 2 byl na protiskluzovém chodníku a bod č. 3 byl na betonovém základu jednoho z hromosvodů (Obr. 12). Dále byla na střechu umístěna kalibrační podložka a na ní byl zvolen 4. kontrolní bod (Obr. 12). Na každém z bodů byly měřeny teploty za pomocí kontaktního teploměru, jednou před náletem, podruhé v průběhu a potřetí po náletu. Při každém měření teploty byly prováděny 3 odečty, pro zamezení náhodných chyb. Dohromady bylo tedy změřeno 36 kontrolních teplot. Spolu s teplotou bodů byly zaznamenávány i údaje o teplotě a vlhkosti vzduchu a času měření (Tab. 2).

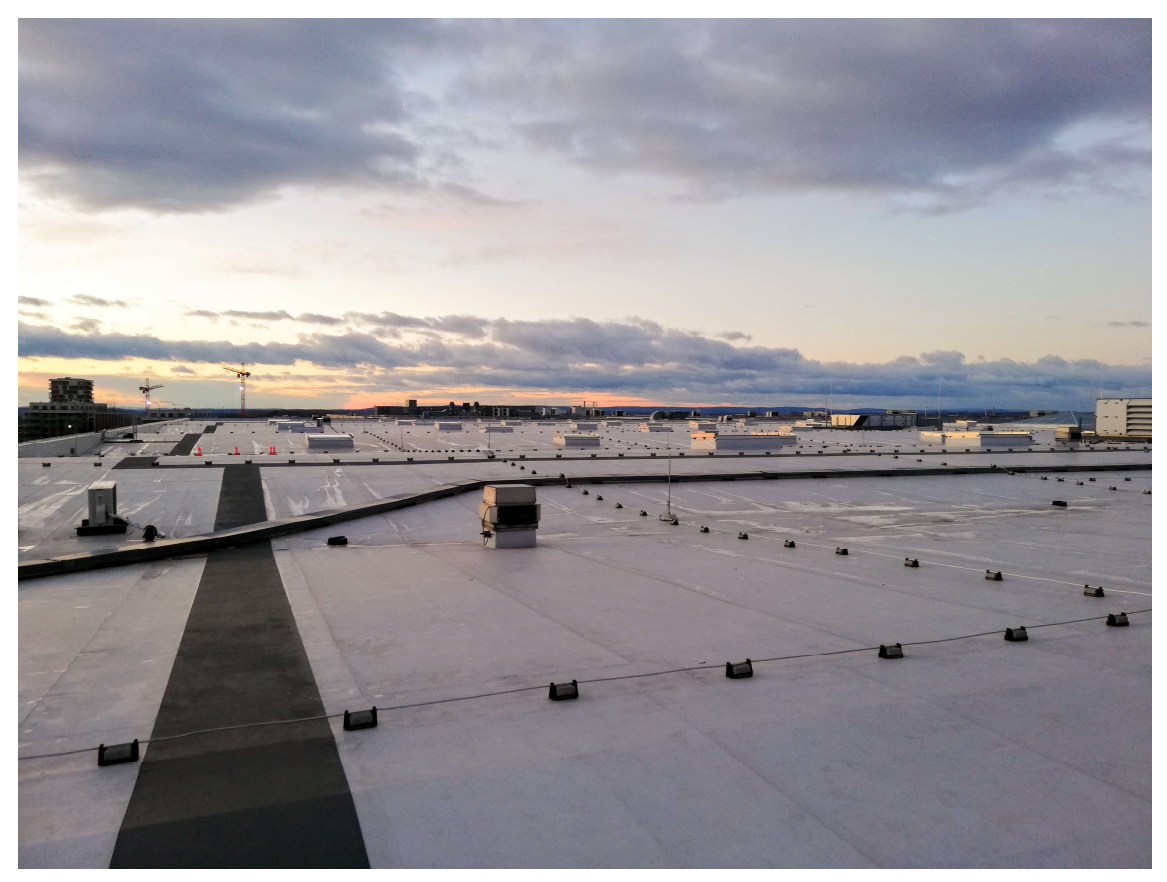

Obr. 11 – Střecha obchodního domu Ikea [vlastní zdroj]

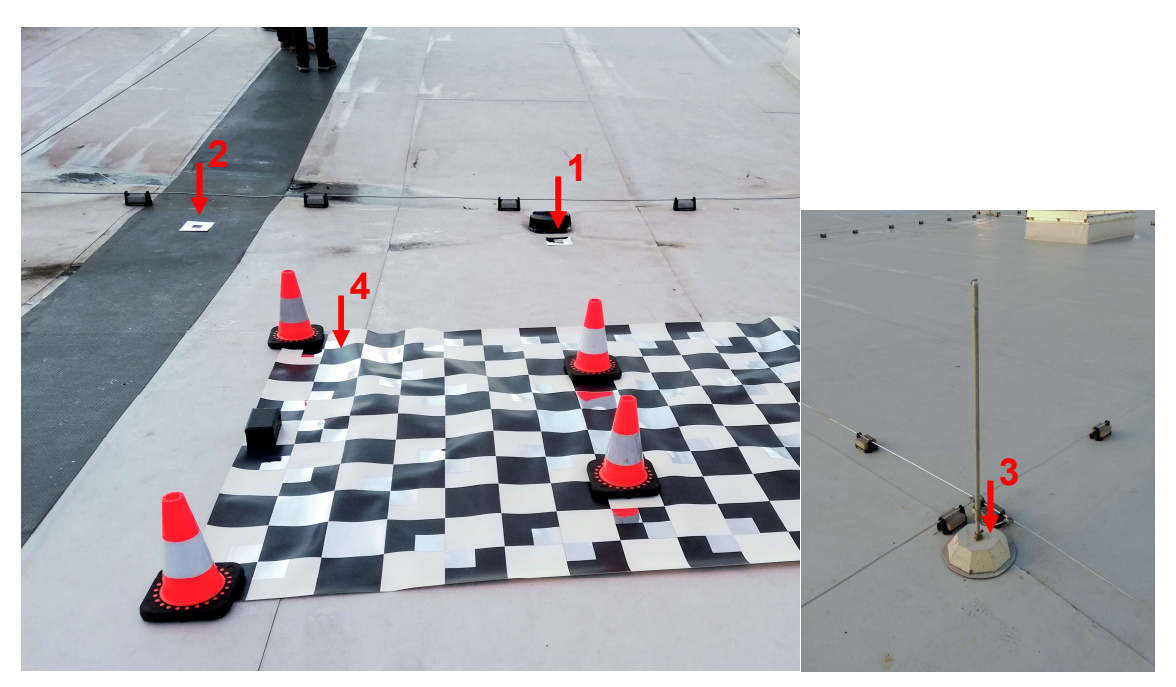

Obr. 12 – Kontrolní body [vlastní zdroj]

| Č. Bodu        | Měření |     | Čas  | <b>VIhkost</b><br>vzduchu | Teplota<br>vzorku<br>(°C) |  |
|----------------|--------|-----|------|---------------------------|---------------------------|--|
|                | Před   | 1,8 | 6:58 | 68 %                      | 1,5; 2,5;1,9              |  |
| 1              | Při    | 1,3 | 7:40 | 68 %                      | 1,5; 1,5; 1,5             |  |
|                | Po     | 1,3 | 8:16 | 65 %                      | 0,6; 0,7; 0,6             |  |
| $\overline{2}$ | Před   | 1,8 | 6:58 | 67 %                      | 3,0; 2,5; 2,8             |  |
|                | Při    | 1,3 | 7:44 | 68 %                      | 1,6; 1,5; 1,4             |  |
|                | Po     | 1,3 | 8:16 | 65 %                      | 1,3; 1,2; 1,0             |  |
| 3              | Před   | 1,8 | 7:02 | 67 %                      | 3,3; 3,4; 3,1             |  |
|                | Při    | 1,3 | 7:47 | 68 %                      | 2:0; 1,9; 2,0             |  |
|                | Po     | 1,3 | 8:16 | 65 %                      | 2,0; 2,0; 2,0             |  |
| 4              | Před   | 1,8 | 6:58 | 67%                       | 2,1; 2,2;2,3              |  |
|                | Při    | 1,3 | 7:43 | 68 %                      | 1,8; 1,5; 1,8             |  |
|                | Po     | 1,3 | 8:16 | 65 %                      | 1,0; 1,1; 1,3             |  |

Tab. 2 – Naměřené hodnoty kontrolních bodů

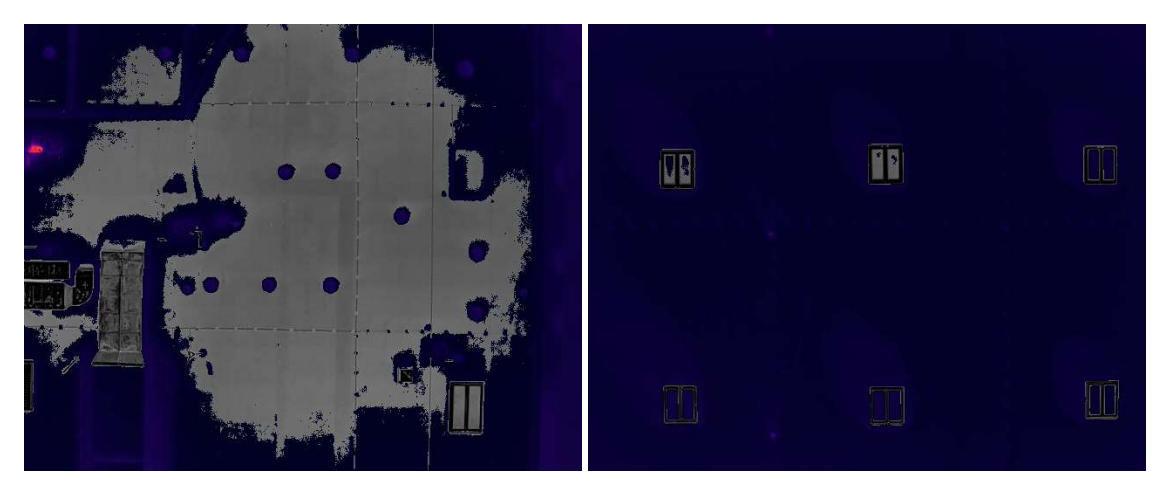

Obr. 13 – Ukázka termografických snímků [vlastní zdroj]

### 4.3 Hotel Svornost

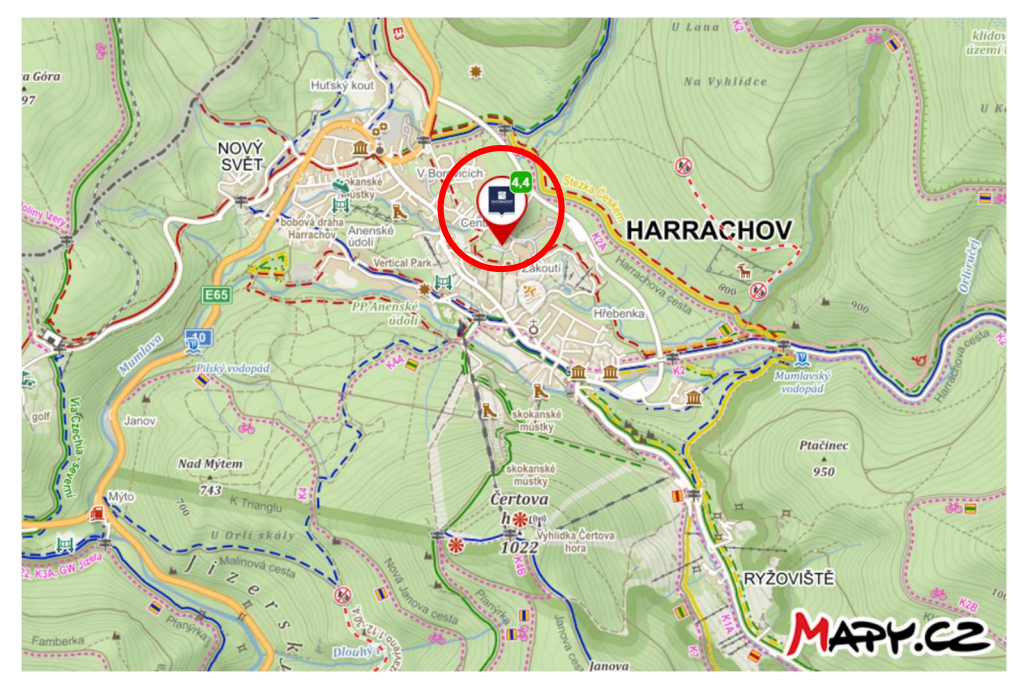

Obr. 14 – Mapa s polohou měření [25]

Zadáno bylo zaměření obvodového pláště a stěn hotelu Svornost z důvodu kontroly, zda je nutné provést rekonstrukci některých částí objektu. Měření proběhlo 27.1.2023. Příjezd na místo byl před východem slunce. Nálet probíhal asi od 7 do 9:30 a celý byl prováděn manuálně metodou stop and go, což znamená, že na pořízení každého snímku se dron zastavil a pak teprve pokračoval v letu. Tato metoda byla zvolena z důvodu velkého množství stromů v okolí, kterým bylo třeba se vyhnout. První byla nafocena střecha, následovala východní stěna, kterou bylo třeba nafotit ještě dříve, než vyjde slunce a ozáří jí a dále se postupovalo po směru hodinových ručiček kolem celého objektu (Obr. 15). Kontrolní body byly zvoleny 3, jeden na fasádě budovy, jeden na dřevěném rámu okna a jeden na střešním plechu. Měření kontrolních bodů proběhlo pouze jednou po měření. Na závěr proběhl nálet i za pomocí RGB kamery.

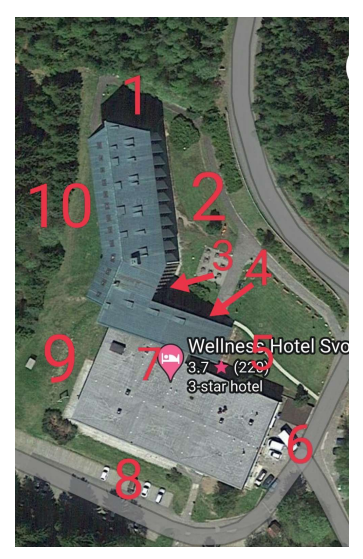

Obr. 15 – Postup měření [26]

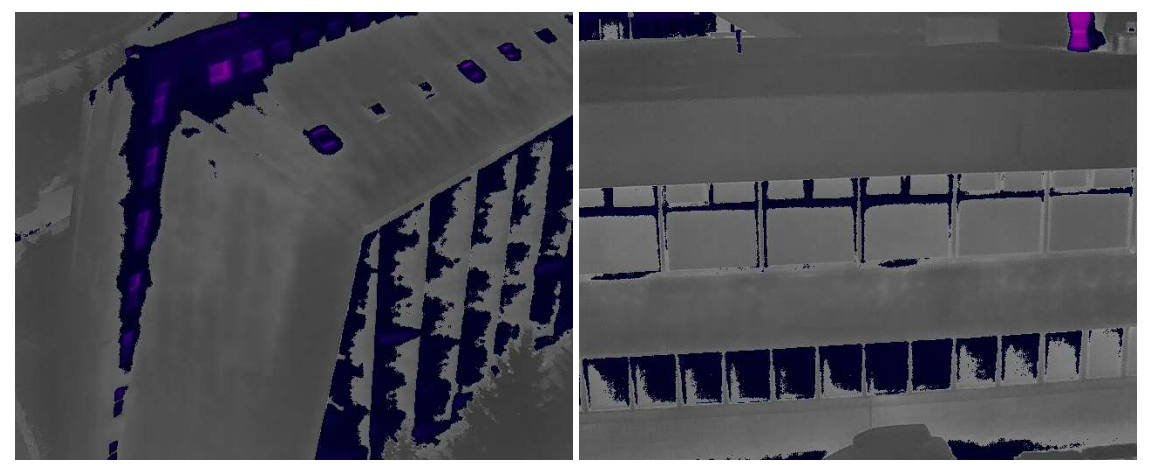

Obr. 16 – Ukázka termografických snímků [vlastní zdroj]

### 4.4 Areál budov

Měření probíhalo 3 dny v období 27.2. – 1.3.2023. První den proběhlo zaškolení kvůli pohybu v areálu a následně vyznačení vlícovacích bodů a zaměření za pomocí GNSS. Ty byly později použity pro georeferencování modelu. Druhý a třetí den pak probíhaly nálety areálu. Od zadavatele bylo zadáno změřit střechy a obvodové pláště sedmi budovám v areálu z důvodu tepelného auditu před plánovanou rekonstrukcí.

Největším problémem u měření většího rozsahu, bylo naplánování, kdy bude jaká stěna/střecha měřena, protože pro získání vypovídajících dat je nezbytné, aby stěna nebyla ozářena slunečním svitem, protože taková místa by byla výrazně teplejší a znemožňovala by následné vyhodnocování. U střech zase bylo třeba zajistit, aby byly měřeny před východem slunce, aby se ještě nezačaly zahřívat protože pouze tehdy, když je teplotní rozdíl mezi vnitřkem a vnějškem dostatečně velký, jsou hledané vady dané střechy na termografických snímcích dobře viditelné. Průběh měření obou dnů probíhal velmi podobně, nejprve byly foceny střechy objektů, a následně stěny, kde se začínalo západními stěnami a následně s pohybem slunce se přecházelo na stěny severní, východní a poslední byly foceny stěny jižní.

První den byl proveden nálet čtyř střech, den druhý byly dofoceny zbylé tři. Všechny střechy se létaly za pomoci naplánované mise, parametry mise jsou uvedeny v Tab. 1. Na střechách byly vždy umístěny terčíky u kterých byla měřena kontrolní teplota povrchu střechy, podle rozsahu střechy a podle její přístupnosti byly kontrolní body dva nebo jeden. U dvou střech byly, z důvodu úspory času a složité přístupnosti, použity kontrolní body ze sousedních střech, které mají stejný povrch, což znamená, že před náletem jedné z těchto střech byl vyfocen kontrolní bod na sousední budově a pak se teprve přeletělo nad zájmový objekt. Později se tento postup vyhodnotil jako ne zcela ideální, viz. kapitola 5.3. U jedné ze střech nebyl použit žádný z kontrolních bodů, a to z důvodů, že na střeše se nachází kačírek, který jakékoliv termální hodnocení stavu střechy znemožňuje. Přesto byla tato střecha nalétnuta dle požadavku zadavatele a pro celistvost výsledného modelu. Podobně jako u předchozích zakázek i zde bylo prováděno měření teploty kontaktním teploměrem. Počet měření se odvíjel od času a přístupnosti střechy, v některých případech byla provedena 3 měření, před, při i po, v některých před a po a v krajních případech měření teploty proběhlo pouze před nebo pouze po náletu.

Stěny byly poté létány za využití manuálního ovládání dronu a metody stop and go. Ze začátku byly kontrolní body značeny terčíky, které se nalepily na stěnu, ovšem po pár slepení a opětovném nalepení přestalo lepidlo na terčících fungovat, a proto začaly být pro kontrolní body voleny výrazné prvky na stěnách, které bylo možné na termografických snímcích následně dohledat (Obr. 17). Kontrolní body byly měřeny stejně jako u střech kontaktním teploměrem. Podobně jako u střech byly v závislosti na časem a posloupnosti focení, měřeny buďto dvakrát, před a po náletu, nebo pouze jednou před nebo po náletu.

Nálet za pomocí RGB kamery proběhl první den během poledne, kdy z důvodu polohy slunce vysoko na obzoru nebylo možno fotit žádnou ze stěn pomocí termokamery a bylo třeba počkat až se slunce přesune.

26

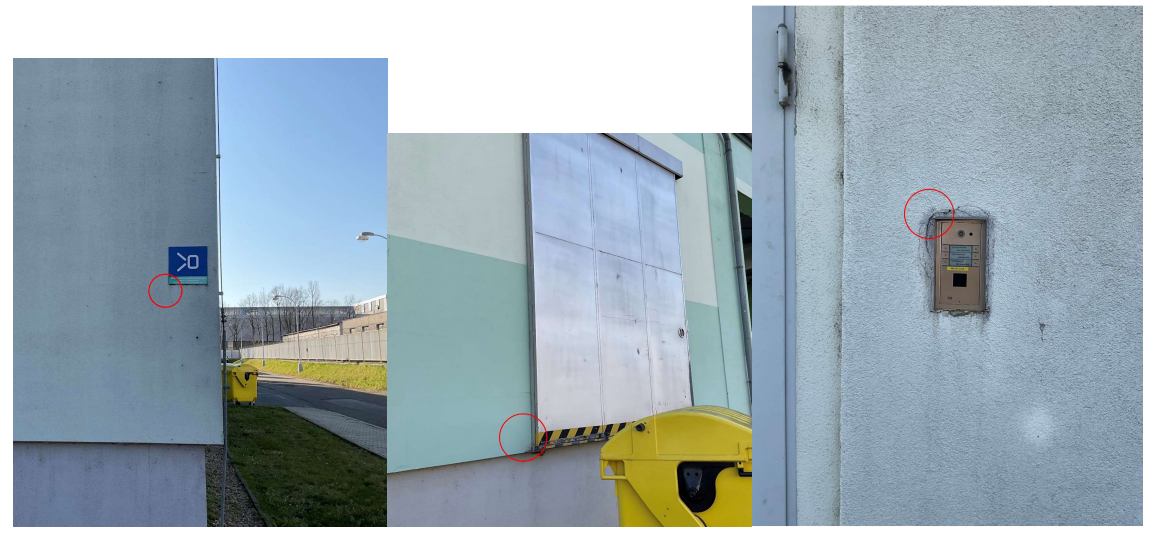

Obr. 17 – Ukázka kontrolních bodů bez použití terčíků [vlastní zdroj]

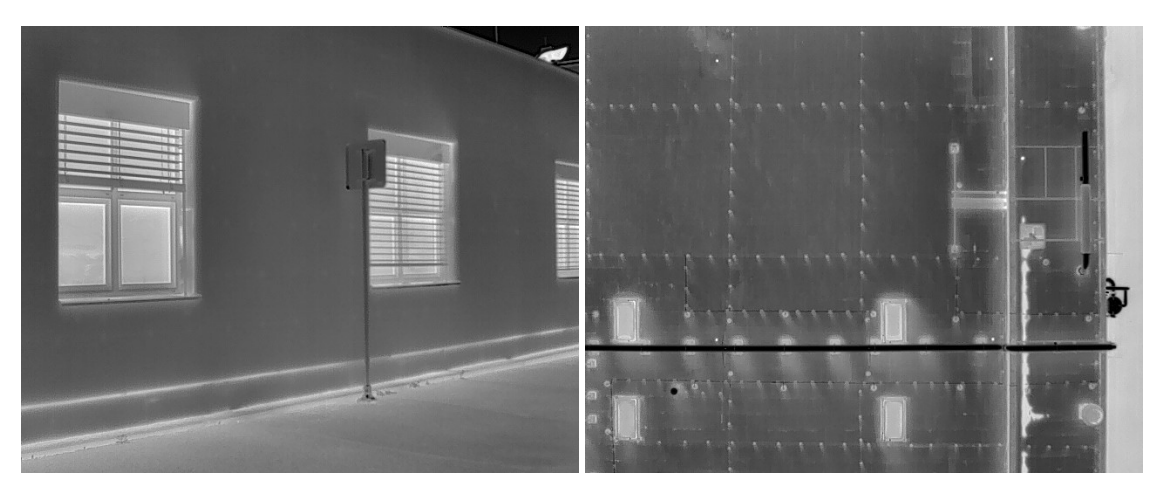

Obr. 18 – Ukázka termografických snímků [vlastní zdroj]

# 5 Zpracování

Data získaná v průběhu všech třech měření byla postupně zpracovávána a vyhodnocována. Nejprve byly snímky kalibrovány pro dosažení jednotnosti celé sady snímků a pro správné vypovídající hodnoty na snímcích. Následně byl ze snímků pořízených kamerou DJI P1 (RGB) vytvořen 3D model s barevnou texturou vytvořenou z termografických snímků pořízených kamerou DJI H20T (TIR).

### 5.1 Software

V této kapitole jsou vypsány využívané softwary a popsána jejich základní charakteristika. Licence využitých softwaru byla buďto volně přístupná, nebo jí poskytla škola, případně firma NDN Tech s.r.o.

#### 5.1.1 DJI Thermal SDK (TSDK)

První testovaný program pro zpracování termografických snímků. Jedná se o open source SDK (Software development kit – sada nástrojů pro vývoj software [17]) soubor, určený k analýze a zpracování infračervených fotografií a měření teploty. Uživatelům umožňuje vyvinout vlastní software v prostředí Windows nebo Linux. V našem případě byl využíván za pomoci příkazové řádky. [18]

#### 5.1.2 ImageJ

Pro převod snímků z RAW do TIFF a pro zobrazení snímků a odečtení hodnot na nich, byl využit program ImageJ. Jedná se o open source program pro zpracování obrazových dat. Lze využívat online nebo jako aplikace ke stažení na počítač. Dokáže zobrazovat, upravovat, analyzovat, zpracovávat, ukládat a tisknout 8bitové, 16bitové a 32bitové obrázky v mnoha různých formátech. [19] 5.1.3 SENSE

Druhý z testovaných programů pro zpracování termografických snímků, je dvojice SENSE Reporting a SENSE Batch. Jedná se o softwary pro úpravu a analýzu termografických snímků.

SENSE Reporting umožňuje vytvářet zprávy z termovizních měření, buďto za pomocí integrovaných šablon, nebo zcela svobodně. Nabízí možnosti analýzy snímků za pomocí grafů nebo tabulek. Dále nabízí možnost editovat termogramy a provádět na nich měření, jak bodové, tak i plošné.

SENSE Batch nabízí nástroje pro hromadnou editaci i velkého množství termografických snímků. Úpravu emisivity, atmosférické teploty, vlhkosti apod., nastavení max a min teplot, měření teploty jak bodově, tak i plošně, za pomoci zadání souřadnic a mnoho dalšího. Výsledné termografické snímky mohou být z programu exportovány ve velké řadě formátů, vhodných pro každý specifický úkon. [16]

#### 5.1.4 Agisoft Metashape

Pro spojení snímku, vytvoření mračna bodů, modelu a následně i ortofot byl zvolen program Agisoft Metashape, jehož licence je na fakultě k dispozici. Jedná se o program pro fotogrammetrické zpracování digitálních snímků. Umožnuje zpracovávat snímky z RGB i multispektrálních kamer, včetně multikamerových systémů do velmi kvalitních prostorových informací ve formě mračen bodů, texturovaných polygonových modelů, georeferencovaných ortomozaik a DMT/DMR. Dále umožňuje eliminovat stíny a artefakty textur modelů, vypočítat vegetační indexy, extrahovat informace pro mapy zemědělské techniky a automaticky klasifikovat hustá mračna. [15]

#### 5.1.5 ExifTool

Při zjišťování metadat o snímcích byla využívána aplikace ExifTool. Jedná se o knihovnu a aplikaci příkazového řádku pro čtení, zápis a úpravu metadat v široké škále souborů. ExifTool podporuje mnoho různých formátů metadat včetně EXIF, GPS, IPTC, XMP, JFIF, GeoTIFF, ICC Profile, Photoshop IRB, FlashPix, AFCP a ID3, Lyrics3 a také poznámky výrobce mnoha digitálních fotoaparátů. [34]

### 5.2 Formáty termografických snímků

Každý obrázek v rastrové grafice se skládá z jednotlivých barevných bodů (pixelů), které jsou uspořádány do mřížky. Každý bod má v sobě uloženo číslo/čísla, která reprezentují jeho barvu. [29] Každý snímek má svoji barevnou hloubku, což popisuje počet bitů použitých k reprezentaci barvy pixelu, větší barevná hloubka zvětšuje možnost barev na snímku. Např. 1bitová barva ( $2^1$  = 2 barvy), 8bitová barva (2<sup>8</sup> = 256 barev), 16bitová barva (2<sup>16</sup> = 65 536 barev), 32bitová barva ( $2^{32}$  = 4 294 967 296 barev) a další. [30] Čísla v pixelech mohou

být ukládána různými způsoby v závislosti na tom, co kromě barvy, mají reprezentovat a jak s nimi chceme dále nakládat. Pro obrazová data se běžně používají typy: Byte (8bitové celé číslo bez znaménka v rozsahu od 0 do 255), Unsigned Integer (16bitové celé číslo bez znaménka v rozsahu od 0 do 65 535), Signed Integer (16bitové celé číslo se znaménkem v rozsahu od -32 768 do +32 767), Unsigned Longword Integer (32bitové celé číslo bez znaménka v rozsahu od 0 do přibližně čtyř miliard), Longword Integer (32bitové celé číslo se znaménkem v rozsahu od přibližně minus dvou miliard do plus dvou miliard), Floating-point (32bitové číslo s plovoucí desetinnou čárkou s jednoduchou přesností v rozsahu od -1 038 do 1 038) a Double-precision (64bitové číslo s plovoucí desetinnou čárkou s dvojitou přesností v rozsahu od -10 308 do 10 308). [31] Formáty obrazových dat můžeme rozdělit na nekomprimované a komprimované. Komprimované pak na formáty s bezeztrátovou či se ztrátovou kompresí. Komprese znamená snížení velikosti souboru, buďto se zachováním informací (bezeztrátová), nebo s nevratným odstraněním některých nadbytečných dat (ztrátová). Běžně používanými formáty jsou např.: JPEG (Nejrozšířenější metoda ukládání snímků se ztrátovou kompresí používaná pro ukládání digitálních obrázků ve fotorealistické kvalitě.), PNG (Grafický formát určený pro bezeztrátovou kompresi rastrové grafiky. Byl vyvinut jako zdokonalení a náhrada formátu GIF.), GIF (Grafický formát určený pro rastrovou grafiku vytvářenou v počítačích. Používá bezeztrátovou kompresi a umožňuje také jednoduché animace. Má omezení barevné hloubky na max 8 bitů.), TIFF (Tvoří neoficiální standard pro ukládání snímků určených pro tisk. Využívá bezeztrátovou kompresi a umožňuje zadat další informace a data o obrázku, například další vrstvy.), RAW (Je soubor nijak neupravených digitalizovaných dat ze snímače digitálního fotoaparátu. Není nikým definován a soubory z různých fotoaparátů se mohou značně lišit). [32]

Termografické snímky lze pořizovat i ukládat v mnoha různých formátech a s různými daty. I když jsou snímky velmi často uloženy ve formátu R-JPEG (radiometrický JPEG, který oproti klasickému JPEG obsahuje informace o teplotách), ve svých metadatech mají uložené odlišné informace. Metadata jsou data poskytující informace o jiných datech. U snímků v nich lze najít informace o datu pořízení fotografie, použitém objektivu, blesku apod. V případě termografických snímků obsahují metadata ještě mnohem větší škálu informací,

30

především pak emisivitu, vzdálenost od objektu, odraženou teplotu a další parametry okolí. Dále například různé kalibrační parametry a konstanty napomáhající přepočítávat bezrozměrné hodnoty v pixelech do hodnot teplotních, data o natočení kamery a GPS poloze a mnoho dalšího. Každý výrobce, ale i každá kamera ukládá do snímku trochu jiná data a to poté ovlivňuje možnosti jejich zpracování a získání potřebných informací. Levnější drony, například DJI Mavic 2 Enterprise Advanced poskytují menší škálu informací ve svých datech a tím i omezují možnosti následného zpracování. Oproti snímkům z DJI Zenmuse H20T nebo FLIR E8xt Wifi například neposkytují kalibrační parametry. Dále termokamery FLIR zahrnují jak termální, tak RGB kameru, která se využívá k vylepšení tepelného obrazu pomocí detektoru hran. Výsledný obrázek má poté ve svých metadatech uložený jak RGB obrázek ve formátu JPEG, tak nezpracovaná data tepelného senzoru ve formátu PNG. [28]

Zpracováním snímku v různých programech se mění i jeho metadata, případně i formát, v závislosti na programu a nastavení. Program DJI Thermal SDK nabízí tři možnosti zpracování snímku, možnost extract, measure a process. Výstupem každé možnosti je vždy soubor RAW, ale pokaždé s jiným typem dat a jinými uloženými informacemi. Možnost extract slouží k získání originálních infračervených RAW dat (Unsigned Integer). Measure se používá k získání obrázku teploty, kde hodnoty v pixelech jsou přímo naměřené teploty (Signed Integer nebo Floating-point). A process se používá k získání barevného obrázku se zadaným typem palety (24bitový RGB obrázek). [33] Bohužel ale formát RAW, který tento program poskytuje, má pouze velmi omezené množství využití z důvodu nepodpory programů třetích stran. I z toho důvodu se nepodařilo nahlédnout do kompletních metadat těchto souborů. Po převedení RAW souboru do jiného formátu za pomocí programu ImageJ, jsou veškerá termální data odstraněna a zůstávají pouze základní informace o datu pořízení fotografie a rozlišení snímku. Oproti tomu programy SENSE mají širší možnosti exportu dat a podporují více otevřené formáty, které jsou vhodné na další zpracování, například JPEG, R-JPEG, PNG, CSV nebo AVI. Zpracováním v některém z programu SENSE lze v metadatech pozměnit parametry okolí na správně změřené hodnoty. Dále jsou snímku přiřazeny nové konstanty pro přepočty teplot, a to i v případě snímků z Mavic 2, které tyto údaje původně vůbec neobsahují, také jsou do metadat snímku uložena nezpracovaná data tepelného

31

senzoru ve formátu TIFF. Výhoda programů SENSE je, že základní údaje o snímku jakožto místo pořízení, naklonění kamery při snímání, parametry kamery a mnoho dalšího je v datech zachováno nezměněné i po zpracování.

| Přístroj                                        | Zpracování Formát       |             | Barevná<br>hloubka | Poloha a<br>natočení<br>fotoaparátu | okolí                     | Parametry Nezpracovaná<br>tepelná data | <b>RGB</b>                | snímek   parametry        | Kalibrační   Parametry  <br>kamery |
|-------------------------------------------------|-------------------------|-------------|--------------------|-------------------------------------|---------------------------|----------------------------------------|---------------------------|---------------------------|------------------------------------|
| <b>DJI</b><br>Mavic 2<br>Enterprise<br>Advanced | Původní                 | <b>JPEG</b> | 8bitová            | $\checkmark$                        | $\checkmark$              | $\boldsymbol{\mathsf{x}}$              | $\boldsymbol{\mathsf{x}}$ | $\boldsymbol{\mathsf{x}}$ |                                    |
|                                                 | <b>SENSE</b><br>Batch   | <b>JPEG</b> | 8bitová            | $\sqrt{}$                           | $\sqrt{}$                 | ✓<br>(TIFF)                            | $\boldsymbol{\mathsf{x}}$ | $\checkmark$              | ✓                                  |
|                                                 | <b>TSDK</b><br>+ ImageJ | <b>TIFF</b> | 16bitová           | $\boldsymbol{\mathsf{x}}$           | $\boldsymbol{\mathsf{x}}$ | ×                                      | $\boldsymbol{\mathsf{x}}$ | $\boldsymbol{\mathsf{x}}$ | $\mathbf x$                        |
| <b>DJI</b><br>Zenmuse<br><b>H20T</b>            | Původní                 | <b>JPEG</b> | 8bitová            | $\checkmark$                        | $\checkmark$              | $\boldsymbol{\mathsf{x}}$              | $\boldsymbol{\mathsf{x}}$ | $\checkmark$              | $\checkmark$                       |
|                                                 | <b>SENSE</b><br>Batch   | <b>JPEG</b> | 8bitová            | $\checkmark$                        | $\sqrt{}$                 | $\sqrt{}$<br>(TIFF)                    | $\boldsymbol{\mathsf{x}}$ | $\checkmark$              | $\sqrt{}$                          |
|                                                 | <b>TSDK</b><br>+ ImageJ | <b>TIFF</b> | 16bitová           | $\boldsymbol{\mathsf{x}}$           | $\boldsymbol{\mathsf{x}}$ | ×                                      | $\boldsymbol{\mathsf{x}}$ | $\boldsymbol{\mathsf{x}}$ | $\boldsymbol{\mathsf{x}}$          |
| FLIR E8xt<br>Wifi                               | Původní                 | <b>JPEG</b> |                    | $\sqrt{}$                           | $\sqrt{}$                 | $\sqrt{}$<br>(PNG)                     | $\sqrt{}$<br>(JPEG)       | $\checkmark$              |                                    |
|                                                 | <b>SENSE</b><br>Batch   | <b>JPEG</b> | 8bitová            | $\checkmark$                        | $\checkmark$              | $\checkmark$<br>(JPEG)                 | $\sqrt{}$<br>(JPEG)       | $\checkmark$              | $\sqrt{}$                          |
|                                                 | <b>TSDK</b><br>+ ImageJ | <b>TIFF</b> | 16bitová           | ×                                   | $\boldsymbol{\mathsf{x}}$ | $\boldsymbol{\mathsf{x}}$              | $\boldsymbol{\mathsf{x}}$ | $\boldsymbol{\mathsf{x}}$ | $\boldsymbol{\mathsf{x}}$          |

Tab. 3 – Informace obsažené v metadatech jednotlivých snímků

## 5.3 Editace termografických snímků

Pro editaci termografických snímků byly využity dva programy. První byl testován program DJI Thermal SDK v kombinaci s editorem fotografií ImageJ. Snímky získané přímo z dronu nejsou barevně rozškálované jednotně pro celý soubor, ale každý jednotlivý snímek má rozškálované barvy od nejvyšší teploty na tom jednom daném snímku po nejnižší, tudíž dva pořízené snímky vedle sebe nebudou mít na stejném místě stejnou barvu a to může vést k domněnce, že zde není ani stejná teplota. Za pomocí programu DJI Thermal SDK byla snaha získat sadu snímků s jednotným škálováním a možností následně snímky zpracovat do celistvého modelu. Tento program funguje jednoduše za pomocí příkazu v příkazovém řádku, kdy je vybrána složka se snímky a ty jsou za pomocí tohoto programu převedeny do surových dat.

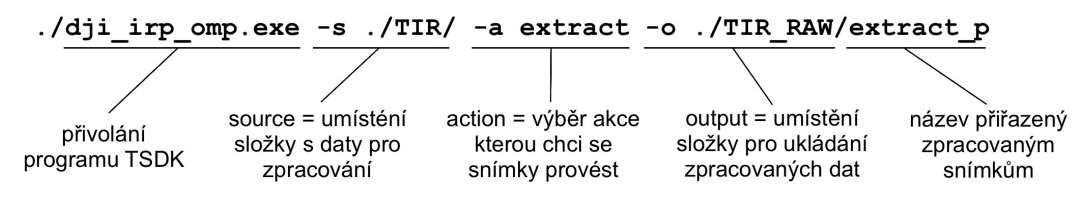

Obr. 19 – Využitý příkaz pro program TSDK [vlastní zdroj]

Tímto postupem již nejsou jednotlivé snímky rozškálované, ale každý snímek má v každém pixelu přesně naměřenou hodnotu. Snímky získané po zpracování byly ovšem ve formátu RAW a pro naše další účely bylo zapotřebí získat formát TIFF, který je přístupný pro více programů třetích stran, proto byl využit program ImageJ, s jehož pomocí byly snímky transformovány do TIFF. Výsledkem byla sada snímků, které již byly barevně sjednoceny. Tento postup funguje pro sjednocení sady snímků, ale jeho zásadním nedostatkem je, že se při něm nepočítá s vlivy, které mají na teploty dopad, a navíc jsou tímto způsobem ztracena veškerá termální data a na výsledném snímku není možné změřit hodnoty teplot, ale pouze bezrozměrná čísla. Proto je tento postup vhodný při získávání relativních dat, ne absolutních. Proto bylo rozhodnuto vyzkoušet dvojici programů SENSE, která byla v době testování tohoto postupu nabídnuta firmě NDN Tech.

Zásadní výhodou, oproti prvním testovaným programům, je jeho grafické, uživatelsky poměrně přívětivé, prostředí. Nejprve byl program využíván pouze v demo verzi, tudíž bylo jeho využívání mírně omezené, především omezenými možnostmi exportu upravených snímků. První byly zpracovávány snímky z obchodního domu IKEA. Nejprve byly ze souboru všech fotografií nalezeny takové, na kterých byly dobře viditelné kontrolní body, dohromady 4 snímky, na kterých byly vidět všechny body najednou. Tyto snímky byly poté otevřeny v programu SENSE Reporting, kde byl na každém snímku vybrán kontrolní bod, umístěno na něj bodové měření teploty a následně byly editovány parametry snímku tak, aby naměřená teplota v terénu odpovídala teplotě na snímku (Obr. 20). Nejprve byla zadána teplota vzduchu, vlhkost vzduchu a vzdálenost letu od objektu, protože to byly známé a neměnné informace. Dále bylo potřeba zjistit, které další parametry z těch, které program nabízí k editaci, významně ovlivňují teploty a je třeba je zjistit (Obr. 20 - na pravé straně).

33

| <b>SENSE Reporting</b> | DJI_20230117073426_0625_TJPG  |                                                                   |  |  |  |  |  |  |
|------------------------|-------------------------------|-------------------------------------------------------------------|--|--|--|--|--|--|
| 両 100%▼                | K T T O O O O A               |                                                                   |  |  |  |  |  |  |
|                        | Ŧ                             | 2023.01.17 07:34:2                                                |  |  |  |  |  |  |
| 10,0 °C<br>$9,6 -$     | Zprávy                        | $\blacktriangle$<br><b>A</b>                                      |  |  |  |  |  |  |
| $8,7 -$                |                               | Po Přidat do zprávy                                               |  |  |  |  |  |  |
| $7,8 -$                | Měření °C                     | ▲                                                                 |  |  |  |  |  |  |
| $7,0 -$                | Snímek                        | Max. 31,2                                                         |  |  |  |  |  |  |
| $6,1 -$                |                               | Min. -44,3                                                        |  |  |  |  |  |  |
| $5.2 -$                | Prům. 2,2                     |                                                                   |  |  |  |  |  |  |
| $4,4 -$                | Sp3<br>Sp1                    | 1,3                                                               |  |  |  |  |  |  |
| $3,5 -$                | Sp2                           | 1,2                                                               |  |  |  |  |  |  |
|                        | Sp3                           | 5,2                                                               |  |  |  |  |  |  |
| $2,6 -$                | Sp4                           | $-14,4$                                                           |  |  |  |  |  |  |
| $1,7 -$                | Parametry                     | $\blacktriangle$                                                  |  |  |  |  |  |  |
| $0,9 -$                | Emisivita                     | 0,68                                                              |  |  |  |  |  |  |
| $0.0 -$                | Odražená teplota              | $-50,0$<br>$^{\circ} \mathsf{C}$                                  |  |  |  |  |  |  |
| $-0.9 -$               | Vzdálenost                    | 50,00<br>m                                                        |  |  |  |  |  |  |
| $-1.7 -$               | Atmosférická teplota<br>Sp2   | 1,5<br>$^{\circ}$ C                                               |  |  |  |  |  |  |
| $-2,6-$                | Teplota externí<br>optiky     | $^{\circ}$ C<br>20,0                                              |  |  |  |  |  |  |
| $-3,5$<br>$-4,3-$      | Propustnost externí<br>optiky | 1,00                                                              |  |  |  |  |  |  |
| $-5.2 -$               | Relativní vlhkost             | 67,0<br>$\%$                                                      |  |  |  |  |  |  |
| $-6,1 -$               | Referenční teplota            | $^{\circ}$ C<br>0,0                                               |  |  |  |  |  |  |
| $-7.0 -$               | Stupnice                      | ▲                                                                 |  |  |  |  |  |  |
| $-7,8-$                | Maximální škála               | 10,0<br>$^{\circ} \mathsf{C}$                                     |  |  |  |  |  |  |
| $-8.7 -$               | Minimum škály                 | $^{\circ}$ C<br>$-10,0$                                           |  |  |  |  |  |  |
| $-9,6-$                | Překrytí                      | ▲                                                                 |  |  |  |  |  |  |
| $-10,0$ °C             | Povoleno překrytí             | $\checkmark$<br>$\blacktriangledown$                              |  |  |  |  |  |  |
| ×<br>κ                 |                               | <b>D</b> Uložit<br>△ Zavřít <sub>.:</sub><br>$\blacktriangledown$ |  |  |  |  |  |  |

Obr. 20 – Ukázka prostředí programu SENSE Reporting [vlastní zdroj]

Prostým vkládáním náhodných extrémních hodnot do jednotlivých parametrů bylo zjištěno, že hlavní vliv na snímek má emisivita a odražená zdánlivá teplota, protože v našem případě není potřeba dosahovat extrémně přesných hodnot, ale je třeba zajistit především optimálnost a ekonomičnost procesu, bylo vyhodnoceno, že zbylým parametrům, například teplota a propustnost externí optiky a referenční teplota, budou ponechávány přednastavené hodnoty. Odražená zdánlivá teplota je závislá především na aktuálním stavu oblohy (oblačnost, slunečnost, …). V našem případě byla použita teplota doporučená po konzultaci se Štěpánem Svobodou ze společnosti SpektraVision. Poslední zbývající parametr byla emisivita. Nejprve byla snaha zadávat hodnoty emisivity dle tabulek materiálů, ale bylo zjištěno, že to v praxi není možné, protože povrch nelze dostatečně kvalitně určit a na emisivitu má vliv příliš mnoho faktorů. Po několika pokusech bylo zjištěno, že nejvhodnější postup bude emisivitu určit za pomocí vkládání náhodných čísel tak, aby požadovaná kontrolní teplota byla co nejblíže skutečné. Zde se vyskytl problém s kalibrační podložkou. Pro následné hromadné zpracování bylo třeba zjistit jednotné hodnoty parametrů pro všechny snímky sady. Při testování byly vyhovující parametry pro body 1-3 velmi podobné, pouze pro bod 4 byly parametry výrazně vybočující, to bylo přisuzováno tomu, že kalibrační podložka má výrazně jiný povrch než střecha, a proto bylo rozhodnuto podložku z testování vyloučit. Když byly zjištěny jednotné parametry pro všechny testované snímky, které zajišťovaly u všech co nejmenší odchylku od naměřené teploty, bylo třeba ještě určit rozsah, ve kterém se teploty na snímcích pohybují a nastavit maximální a minimální hodnoty barevné škály viditelné na snímcích. Bylo vyzkoušeno vícero nastavení, nakonec bylo vyhodnoceno, že největší kontrast a tudíž i nejlepší vypovídající hodnotu dává snímkům nastaveni od 10 °C do -10 °C. Poté již byly tyto parametry zadány do programu SENSE Batch a všechny snímky sady byly hromadně kalibrovány (Obr. 21). Při vizuální kontrole ovšem bylo zjištěno, že polovina snímků barevně výrazně vybočuje od ostatních, což by vzhledem ke stejnému nastavení všech snímků nemělo být (Obr. 22).

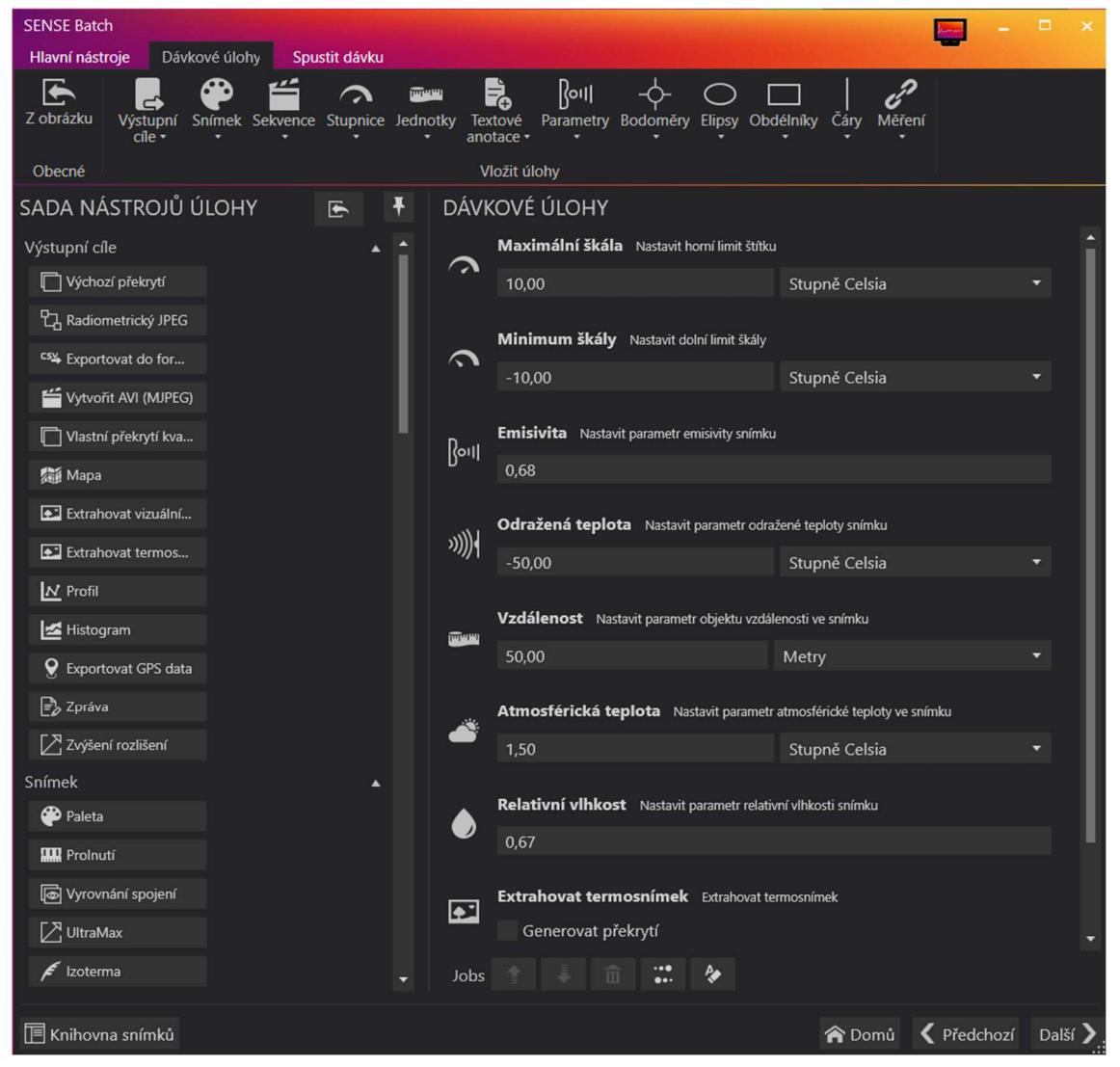

Obr. 21 – Ukázka prostředí programu SENSE Batch [vlastní zdroj]

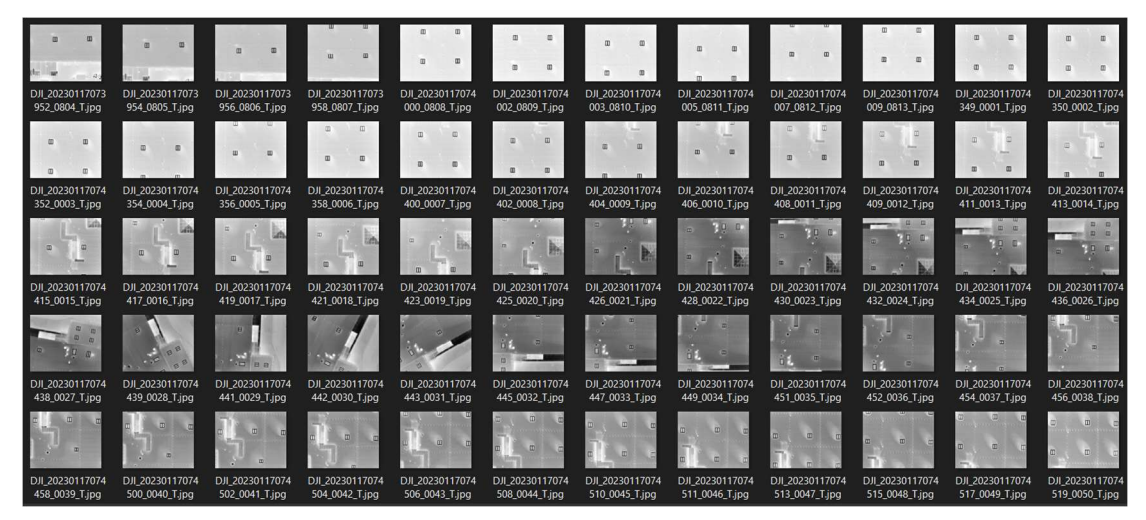

Obr. 22 – Sada snímků s výrazným barevným předělem [vlastní zdroj]

Vybočující snímky byly z druhé sady, po výměně baterie, protože střecha byla příliš rozlehlá pro uskutečnění celého náletu na jednu baterii, bylo třeba přibližně uprostřed letu přistát a baterii vyměnit. Při bližším prozkoumání bylo zjištěno, že snímkům se po přistání změní kalibrační parametry uložené v metadatech, což znamená, že při každém přistání proběhne nové překalibrování kamery, které má vliv na snímky, a tudíž i na parametry okolí, potřebné pro zpracování takových snímků. Tento problém byl odstraněn tím, že byla celá sada rozdělena na dva soubory. Každý byl kalibrován zvlášť. Protože na obou sadách byly vidět kontrolní body, i když na druhé sadě výrazně méně, bylo možno tento postup použít. Jediné, co bylo třeba zachovat stejné pro oba soubory, byla barevná škála, aby stejná barva na všech snímcích znamenala stejnou teplotu. Po zpracování sady takto na dva soubory již byly výsledky konstantní a bylo možné z nich vytvořit texturu pro model viz 5.4 (Obr. 23).

|                                   |                                   |                                   |                                   | œ<br>п                            | п                                 |                                   |                                   | $\sigma$                          | œ                                 | m                                 |                                   |
|-----------------------------------|-----------------------------------|-----------------------------------|-----------------------------------|-----------------------------------|-----------------------------------|-----------------------------------|-----------------------------------|-----------------------------------|-----------------------------------|-----------------------------------|-----------------------------------|
| DJI 20230117073<br>952_0804_T.jpg | DJI_20230117073<br>954_0805_T.jpg | DJI 20230117073<br>956_0806_T.jpg | DJI 20230117073<br>958_0807_T.jpg | DJI_20230117074<br>000_0808_T.jpg | DJI 20230117074<br>002_0809_T.jpg | DJI_20230117074<br>003_0810_T.jpg | DJI_20230117074<br>005_0811_T.jpg | DJI 20230117074<br>007_0812_T.jpg | DJI 20230117074<br>009_0813_T.jpg | DJI 20230117074<br>349_0001_T.jpg | DJI 20230117074<br>350_0002_T.jpg |
|                                   | $\mathbf{r}$                      |                                   |                                   | Ш                                 |                                   |                                   |                                   | m                                 | m                                 |                                   |                                   |
| DJI_20230117074<br>352_0003_T.jpg | DJI_20230117074<br>354_0004_T.jpg | DJI_20230117074<br>356_0005_T.jpg | DJI_20230117074<br>358_0006_T.jpg | DJI_20230117074<br>400_0007_T.jpg | DJI_20230117074<br>402 0008 T.jpg | DJI_20230117074<br>404 0009 T.jpg | DJI_20230117074<br>406 0010 T.jpg | DJI_20230117074<br>408 0011 T.jpg | DJI_20230117074<br>409_0012_T.jpg | DJI 20230117074<br>411 0013 T.jpg | DJI_20230117074<br>413_0014_T.jpg |
|                                   |                                   |                                   |                                   |                                   |                                   |                                   |                                   |                                   |                                   |                                   | m<br><b>国</b>                     |
| DJI 20230117074<br>415_0015_T.jpg | DJI 20230117074<br>417_0016_T.jpg | DJI 20230117074<br>419_0017_T.jpg | DJI_20230117074<br>421_0018_T.jpg | DJI 20230117074<br>423_0019_T.jpg | DJI_20230117074<br>425_0020_T.jpg | DJI 20230117074<br>426_0021_T.jpg | DJI_20230117074<br>428_0022_T.jpg | DJI 20230117074<br>430_0023_T.jpg | DJI 20230117074<br>432_0024_T.jpg | DJI_20230117074<br>434_0025_T.jpg | DJI_20230117074<br>436_0026_T.jpg |
|                                   |                                   |                                   |                                   |                                   |                                   |                                   |                                   |                                   |                                   |                                   |                                   |
| DJI 20230117074<br>438_0027_T.jpg | DJI 20230117074<br>439_0028_T.jpg | DJI 20230117074<br>441_0029_T.jpg | DJI 20230117074<br>442_0030_T.jpg | DJI 20230117074<br>443_0031_T.jpg | DJI 20230117074<br>445_0032_T.jpg | DJI 20230117074<br>447_0033_T.jpg | DJI 20230117074<br>449_0034_T.jpg | DJI 20230117074<br>451_0035_T.jpg | DJI 20230117074<br>452_0036_T.jpg | DJI 20230117074<br>454_0037_T.jpg | DJI 20230117074<br>456_0038_T.jpg |
|                                   |                                   |                                   |                                   |                                   |                                   |                                   |                                   |                                   |                                   |                                   |                                   |
| DJI 20230117074<br>458.0039 Ting  | DJI 20230117074<br>500 0040 Ting  | DJI 20230117074<br>502.0041.Tipo  | DJI 20230117074<br>504,0042 Ting  | DJI 20230117074<br>506.0042.Ting  | DJI 20230117074<br>508 0044 Ting  | DJI 20230117074<br>510 0045 Ting  | DJI 20230117074<br>511 0046 Ting  | DJI 20230117074<br>512 0047 Ting  | DJI 20230117074<br>515 0048 Tipo  | DJI 20230117074<br>517 0049 Ting  | DJI 20230117074<br>519 0050 Tipo  |

Obr. 23 – Zpracovaná sada snímků bez barevného předělu [vlastní zdroj]

Další zpracovávaná sada bylo měření hotelu Svornost. Postup byl velmi podobný zpracování dat z domů IKEA: nejdříve nalezení parametrů v SENSE Reporting a následně hromadné zpracování v SENSE Batch. Po zkušenostech z předchozího měření již bylo myšleno na zpracování každého náletu zvlášť, a tudíž bylo celé měření rozděleno na jednotlivé soubory podle přistání a také podle jednotlivých stěn. Při měření ale bohužel nebylo změřeno dostatečné množství kontrolních bodů a ani nebyly měřeny s dotčenou přesností. To zapříčinilo velmi obtížné následné zpracování, protože ne každý soubor měl vlastní kontrolní bod. Pro kalibraci takovýchto souborů byly teploty odhadovány buďto pomocí vedlejších souborů, které kontrolní body měly a s tímto souborem měly překrytové území, nebo byl v souboru nalezen povrch stejný jako ten, který byl měřen na kontrolních bodech, a ten byl použit pro kalibraci. Po zpracování snímků v SENSE Batch byl objeven další problém. Tím že byl nálet prováděn manuálně a z důvodu velkého množství překážek se v souborech vyskytovaly skupiny fotek s velmi rozdílnými vzdálenostmi od objektu a když byl poté soubor zpracován s nastavenou určitou vzdáleností, snímky s výrazně rozdílnou vzdálenosti vykazovaly teplotní nesrovnalosti. Protože by bylo velmi obtížné a skoro nemožné rozdělit soubory do skupin podle vzdáleností bylo rozhodnuto ponechat snímky s jistými odchylkami s tím, že byly odstraněny pouze snímky, které velmi výrazně vybočovaly (Obr. 24).

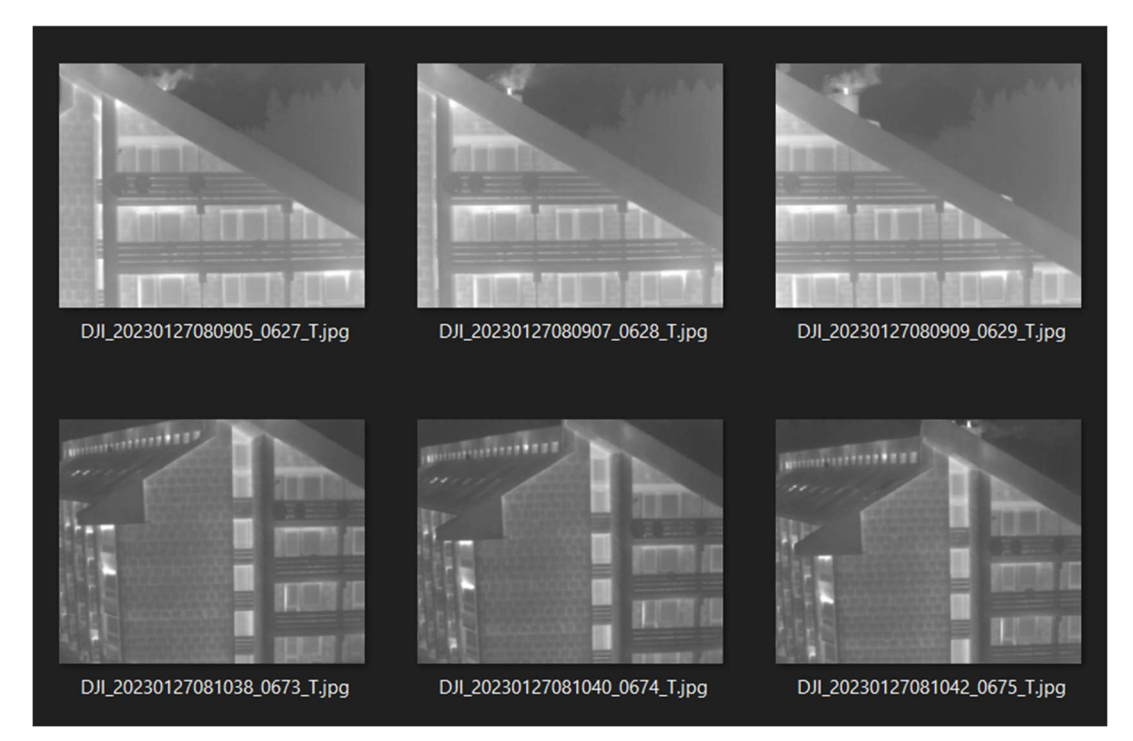

Obr. 24 – Ukázka souborů s vybočujícími snímky [vlastní zdroj]

Poslední sadou bylo měření areálu budov. Zde již bylo i při měření přihlíženo na všechny chyby objevené během předchozích měření. Bylo tudíž dbáno na to, aby sada byla rozdělena na soubory podle jednotlivých letů a aby každý soubor měl aspoň jeden kontrolní bod a byl létán pokud možno z konstantní vzdálenosti. Kalibrace snímku poté probíhala opět obdobně: nalezení parametrů v SENSE Reporting za využití kontrolních bodů a následně hromadné zpracování v SENSE Batch. Přesto i tohle měření přineslo pár problémů, které byly zohledněny pro příští měření. První problém se vyskytl již při zpracování první měřené střechy, s výměrou přibližně 10 000 m<sup>2</sup>. Byla totiž velmi rozsáhlá a zahrnovala dva různé povrchy, polovina střechy měla nový zrekonstruovaný střešní plášť, polovina měla starý plášť. Při snaze zpracovat celou střechu naráz bylo naraženo na problém s nalezením vhodné emisivity pro celý soubor, protože povrchy byly příliš odlišné od sebe, proto bylo rozhodnuto tuto střechu rozdělit na dva samostatné soubory a zpracovat každou polovinu zvlášť. Posledním malým problémem byly střechy, které měly svůj kontrolní bod na vedlejší střeše. Z důvodu, že byl tento bod vyfocen pouze jednou na začátku mise, neposkytoval soubor dostatečné množství snímků pro možnou kontrolu, proto u takových souborů nebylo možné zajistit vypovídající přesnost. Jinak ovšem byla tato sada již mnohem kvalitněji změřena a zpracování proběhlo hladce a rychle.

### 5.4 Vytvoření modelu

Po kalibraci snímku bylo možné vytvořit požadované výstupy, což představovalo především ortomapy stěn a střech, případně 3D model celého objektu. Pro to byl využíván program Agisoft Metashape a postup práce byl stejný pro všechny měření.

První bylo třeba vytvořit 3D model, k tomu slouží RGB snímky, které mají mnohem vyšší kvalitu než termografické snímky, tudíž model vytvořený z nich je mnohem podrobnější (Obr. 25).

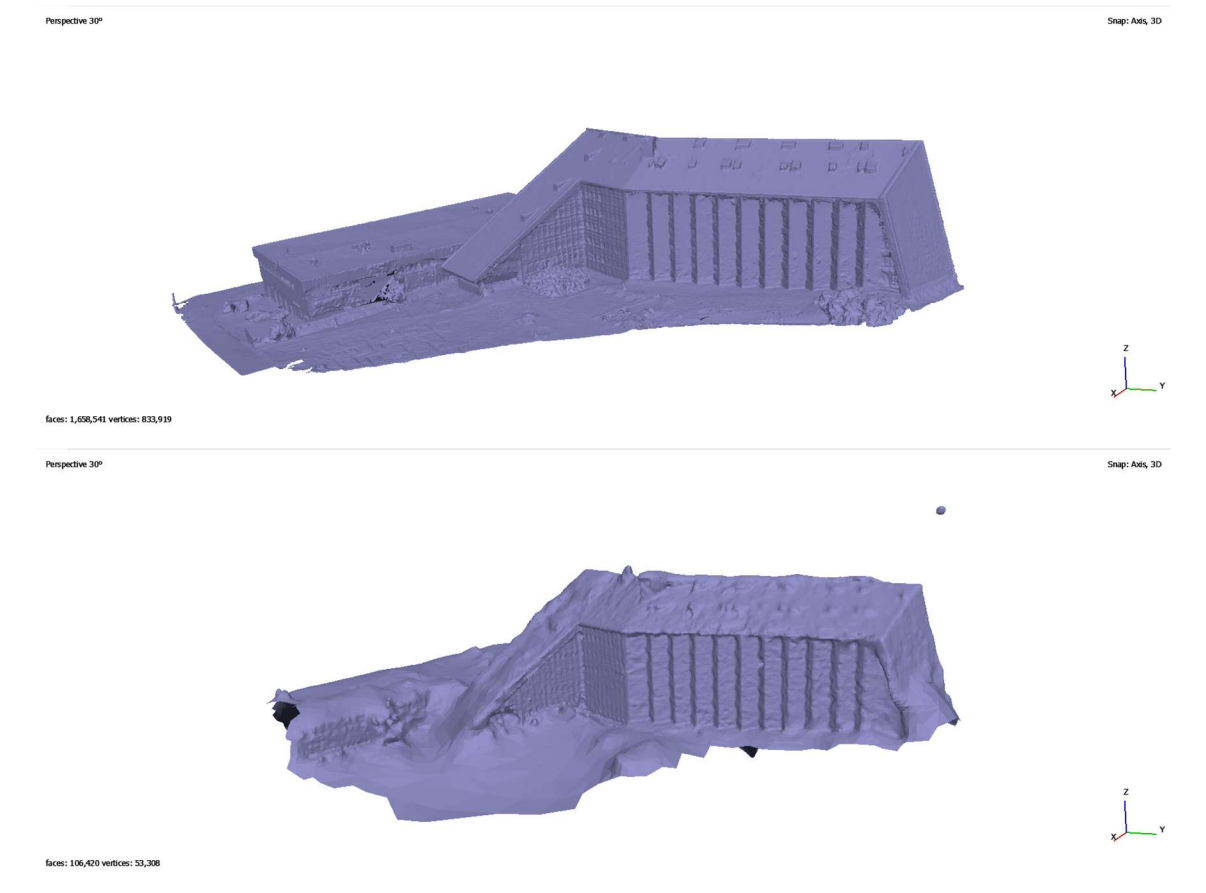

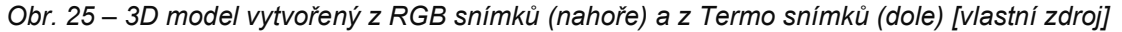

Snímky z obou kamer RGB i TIR byly nahrány do programu Metashape. Za pomocí funkce Align Photo byly pro obě sady snímku určeny prvky vnitřní a vnější orientace, přesnost výpočtu byla zvolena na nejvyšší – High. Zaměřené souřadnice vlícovacích bodů byly nahrány do programu a postupně označeny na všech snímcích kde byly dostatečně rozpoznatelné. Po označení vlícovacích bodů bylo provedeno svazkové vyrovnání. Vytvořené řídké mračno je potřeba vyčistit od odchýlených bodů, to je provedeno pomocí funkce Gradual Selection, kde je pro různé parametry nastavována mezní hodnota a body které tato funkce vybere jsou vymazány. Zvolené mezní hodnoty byly: Image count – 2, Projection accuracy – 6, Reconstruction uncertainty – 6 a Reprojection error – 0,5. Poté již bylo vytvořeno husté mračno, to bylo provedeno za pomocí funkce Build Dense Cloud, kde kvalita rozlišení snímků pro zpracování byla zvolena také na nejvyšší – High. Z RGB snímků byla za pomocí funkce Build Mesh vytvořena polygonová síť představující požadovaný 3D model. Poté bylo za využití TIR snímků možné za pomocí funkce Build Texture vytvořit texturu, která byla na 3D model exportována. Výsledkem byl model objektu obarvený termografickými snímky

(Obr. 26). Z takto vytvořeného modelu již bylo možné vytvořit ortofoto mapy pro každou ze stěn nebo střech (Obr. 27).

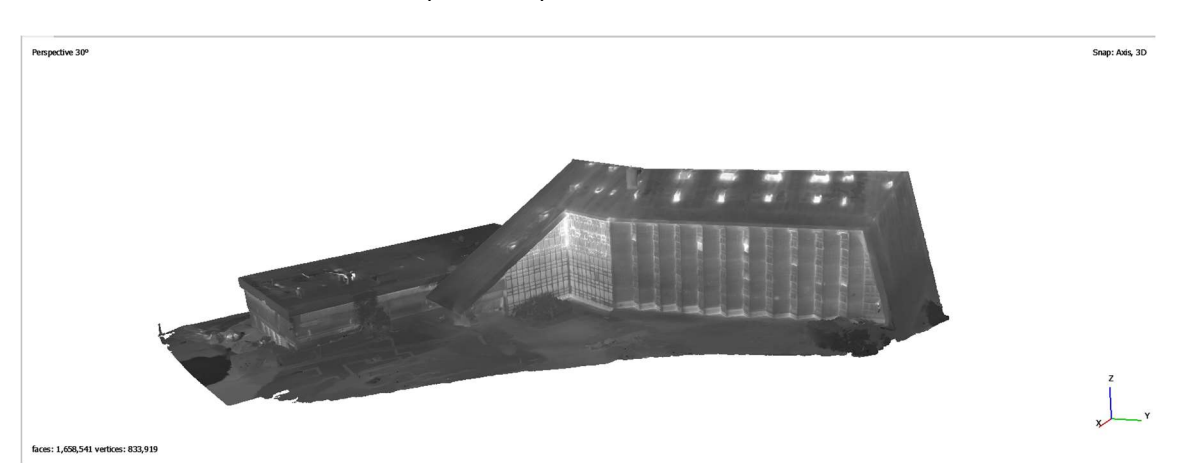

Obr. 26 – Otextůrovaný 3D model objektu [vlastní zdroj]

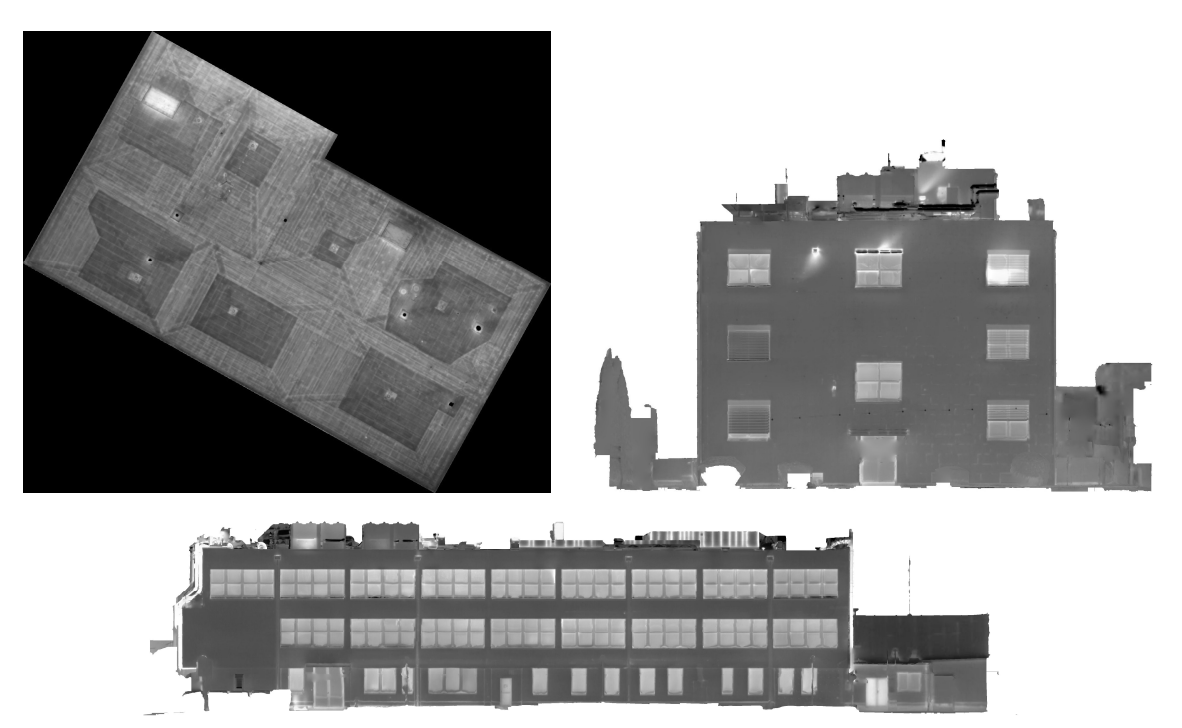

Obr. 27 – Ukázka ortofoto map (hotel Svornost, střecha; areál, západ; areál, sever) [vlastní zdroj]

Při zpracování snímků z domu IKEA se prakticky žádný problém nevyskytl a vše proběhlo velmi hladce. Ovšem v průběhu zpracování hotelu Svornost se již mírné problémy se zpracováním objevily. Už při určování prvků vnitřní a vnější orientace, pro TIR snímky se část snímků nedařilo správně automaticky zorientovat a musela být orientace provedena vícekrát po částech a pak teprve dohromady ze všech snímků. Následná vytvořena textura nebyla na všech místech "čistá" a byla zde nalezena místa, kde byly snímky buď rozmazané, nebo zde byly přechody různých odstínů barev v místech, kde zjevně změna teploty

neprobíhá. Všechny tyto vady byly přisouzeny chybám, které byly v průběhu měření způsobeny a které znemožnily perfektní kalibraci a sjednocení všech snímků. Problémy s automatickou orientací snímků nastal i při zpracování dat z areálu budov. V některých místech byly kvůli omezenému prostoru mezi budovami fotografie pořizovány z velké blízkosti. Z toho důvodu bylo na výsledných snímcích nedostatečné množství jednoznačně identifikovatelných bodů, které software využívá při propojení a orientaci snímků. Dalším problémem byla samozřejmě místa, kde se přímo před foceným objektem nacházely stromy, nebo keře, které zabraňovaly pořízení dat v těchto místech. Ve snaze zachytit aspoň částečně tyto oblasti byly některé snímky pořizovány z velmi ostrých úhlů. Takto pořízené snímky mají ale výrazně nižší přesnost a zanáší do výsledného modelu nepřesnosti. Z těchto poznatků bylo vyhodnoceno, že je vždy lepší zachytit snímek z větší vzdálenosti a co nejvíce kolmo k objektu, i na úkor nižší detailnosti a nezachycení některých zakrytých oblastí.

## 5.5 Poznatky a závěr

Pro kalibraci snímků byly testovány dva programy DJI Thermal SDK a SENSE. Z obou testovaných programů bylo rozhodnuto, že vhodnější pro naši práci je skupina programů SENSE. První testovaný program DJI Thermal SDK má zajisté své výhody v jednoduchosti a velké rychlosti zpracování a v případě snahy získat pouze obrázky s relativními daty, je velmi vhodný. Pokud je ovšem snaha o získání správných absolutních teplot, je již potřeba sáhnout po programu, který nabízí větší možnost kalibrace snímků, jako je právě SENSE.

Dle poznatků získaných v průběhu měření a zpracování byl vytvořen metodický postup pro editaci a kalibraci snímků tak, aby měly co nejlepší vypovídající hodnotu. Bylo zjištěno, že snímky musí být kalibrovány zvlášť po sadách rozdělených dle přistání, materiálu a objektů. Je třeba dbát na zaměření dostatečného množství kontrolních bodů a na to, aby byly rozmístěny tak, aby v každé sadě snímků byl aspoň jeden bod a ten byl v rámci náletu zachycen aspoň na 2 snímcích, které nejsou hned sousední záběry. Kontrolní body je třeba umisťovat na zájmový povrch nebo materiál a je vhodné provést měření jejich teploty vícekrát. Snímky je třeba fotit z dostatečné vzdálenosti, aby zachycovaly dostatečné množství jednoznačně identifikovatelných bodů a také co nejvíce kolmo k objektu. Celý metodický postup i s ukázkami a podrobným popisem práce je součástí příloh této diplomové práce.

Z vytvořených výstupů poté bylo možné vyhodnocovat závady na konstrukcích, které způsobují zatékání nebo úniky tepla. Takovéto závady jsou poté na snímcích viditelné v podobě bodů s výrazně kontrastní teplotou. Většinou se objevují kolem oken nebo v místech vedení inženýrských sítí, na střechách pak v okolí prostupů nebo v úžlabích. Vyskytnout se ale mohou i nečekaně v místech kde se nic podobného nenachází a kde by normálně očekávány nebyly, například z důvodu nějaké chyby při výstavbě konstrukce. U domu IKEA je například krásně viditelné zatékání do konstrukce střechy v místech úžlabí.

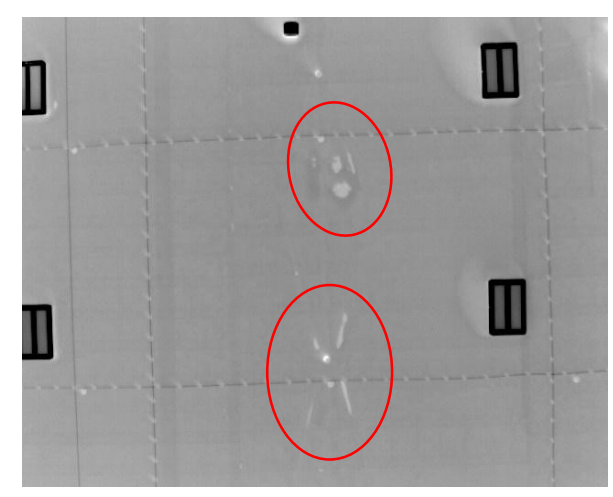

Obr. 28 – Příklad zatékání na střeše obchodního domu IKEA [vlastní zdroj]

V případě hotelu svornost bylo nalezeno velké množství různých vad. Prvním příkladem jsou velké úniky tepla mezi okny ve vyšších patrech východní stěny hotelu. Dalším příkladem je únik v místě prostupu průvlaku obvodovou stěnou, zde je krásně vidět "I" tvar ocelového nosníku, skrz který teplo uniká ven. Posledním příkladem je jižní stěna, kde je zřetelně viditelné zdivo, což napovídá, že je stěna nedostatečně zateplená a spárami ve zdivu teplo uniká ven.

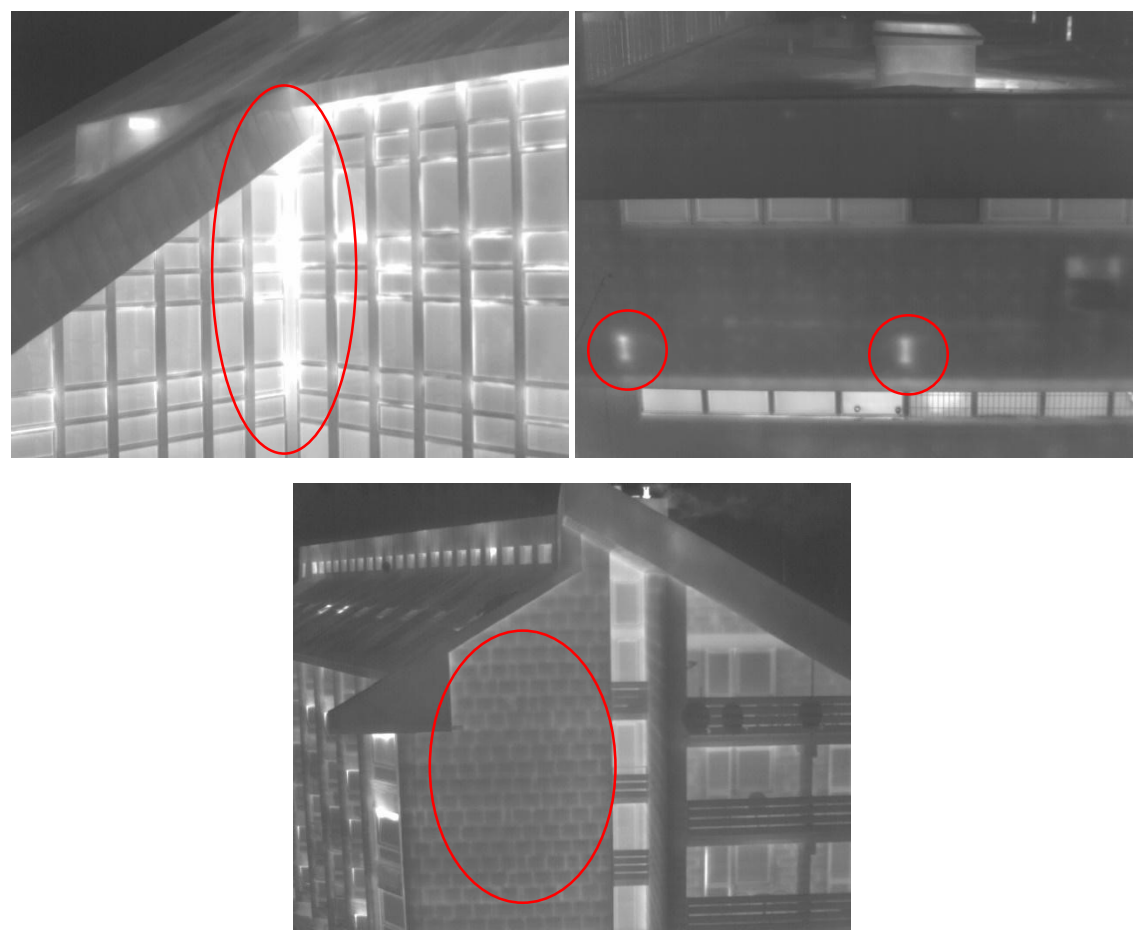

Obr. 29 – Příklady úniků tepla u hotelu Svornost [vlastní zdroj]

Další možné příklady úniků jsou velmi dobře viditelné na dvou budovách v areálu. U první budovy je krásně vidět únik v místě vedení sítí v obvodovém zdivu. U druhé je zase viditelné, že zde zřejmě v minulosti proběhlo přezdívání oken a zazděná místa nebyla řádně zaizolována.

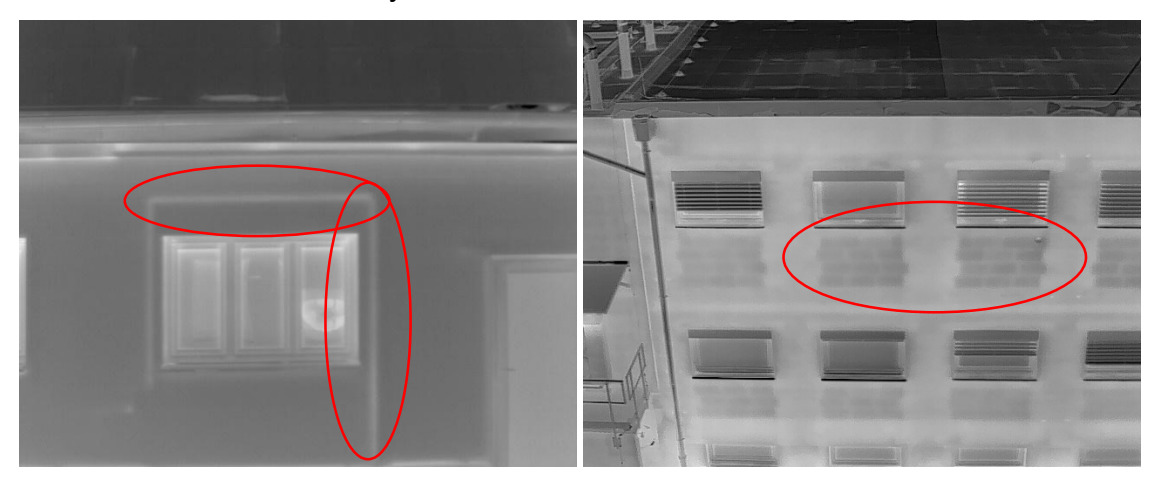

Obr. 30 – Příklady úniků tepla u areálu [vlastní zdroj]

## 6 Vlivy ovlivňující termografii

Na výsledek termografického měření má vliv velké množství faktorů. Od povrchu měřeného materiálu, přes prostředí až po využívaný měřící senzor. Největší vliv a zároveň nejhůře zjistitelná veličina je emisivita povrchu. Emisivitu různých povrchů lze dohledat v tabulkách, ale to bohužel v praxi není úplně použitelné, tyto údaje jsou pouze přibližné, protože emisivitu ovlivňuje velké množství vlivů například struktura, znečištění, … a i dvě na pohled stejné omítky nikdy nebudou úplně stejné. Emisivitu povrchu lze určit změřením teploty povrchu za pomocí termokamery a za pomocí přesného kontaktního teploměru a po opravě teploty z kamery o vlivy okolí je možné zjistit emisivitu měřeného povrchu. Což je i postup, který je využit v této DP a je doporučen v metodickém postupu vytvářeném v rámci této práce.

Další velmi významný vliv má odražená zdánlivá teplota. Pro zjištění odražené zdánlivé teploty je potřeba provést před zahájením snímkování test. Emisivita na termokameře se nastaví na hodnotu 1 a vzdálenost na hodnotu 0, kamera se umístí do podobně stejných podmínek (vzdálenost a naklonění), jako při kterých se bude následně snímkovat, do zorného pole kamery se umístí infračervený odražeč a změří se teplota. Teplota změřena na odražeči je hledanou odraženou zdánlivou teplotou. [27] Při práci s menší přesností lze odraženou zdánlivou teplotu i odhadnout dle zkušeností, podle aktuálního stavu oblohy, protože právě teplota vyzařující z oblohy je ta hlavní, která se do kamery přes objekt odráží. V našem případě bylo zjištěno, že pokud je jasná obloha, odražená teplota je přibližně -50 °C, v případě mírně zatažené oblohy je přibližně  $-30 °C$ .

Již méně významným, ale stále velmi důležitým vlivem, jsou atmosférické podmínky neboli teplota a vlhkost vzduchu. Protože právě skrz atmosféru prochází veškeré zachycované infračervené záření, může tudíž docházet k různým narušením záření, třeba útlum apod. Atmosférické podmínky se dají jednoduše změřit za pomoci jakékoliv meteostanice.

Obdobně je na tom i vzdálenost od měřeného objektu. Ta zase ovlivňuje, jak velkou částí atmosféry bude záření procházet, než bude zachyceno na snímač. Tato veličina je jasně daná nastavením letu.

44

Další vlivy již byly v rámci této diplomové práce zanedbány z toho důvodu, že mají pouze minimální vliv, který je pro naši aplikaci zanedbatelný. Patří sem například zahřátí kamery v průběhu měření a další.

## 7 Závěr

Cílem této diplomové práce bylo vytvoření optimálního postupu měření a zpracování termografického měření za účelem vyhodnocování vad na konstrukcích. V rámci tohoto výzkumu byly zkoumány a vyhodnocovány veškeré vlivy na termografii působící a dále informace a data, která nám termografické snímky mohou poskytnout.

V rámci práce proběhly 3 sady měření, měření střechy obchodního domu IKEA, měření střech a obvodových plášťů hotelu Svornost a měření velkého areálu budov. Po každém z měření proběhlo zpracování v podobě kalibrace snímků, z důvodu odstranění vlivů okolí a vytvoření 3D modelu objektu. V rámci měření byly za pomocí dronu Matrice 300 RTK a dvou kamer DJI Zenmuse P1 pro RGB snímky a Zenmuse H20T pro termografické snímky pořízeny dvě sady snímků. Dále bylo v rámci každého z měření, za pomoci kontaktního teploměru, prováděno kontrolní určování teploty vybraných bodů na konstrukci objektů. Snímky byly poté kalibrovány pro získání správných teplotních hodnot, neovlivněných parametry okolí. Nejprve byl testován program DJI Thermal SDK, který se ukázal ne úplně optimální při získávání absolutních teplotních dat, proto byly poté testovány programy SENSE, které již splňovaly požadované funkce. Celý proces zpracování snímků zahrnoval nejprve určení parametrů okolí pro kalibraci snímků za využití programu SENSE Reporting a následně kalibraci všech snímků pomocí programu SENSE Batch. Kalibrované termografické snímky následně byly použity pro vytvoření textury pro 3D model vytvořený z pořízených RGB snímků. Z takto texturovaného modelu byly tvořeny ortofotografické mapy, na kterých bylo možno vyhodnocovat závady vyskytující se na konstrukcích. Z každého měření a následného zpracování byly získány nové poznatky o optimálním procesu získávání a úpravě termografických dat. Všechny získávané poznatky byly okamžitě aplikovány na následující měření.

Během měření obchodního domu IKEA, byla pro jeden z kontrolních bodů použita kalibrační podložka. Díky tomu bylo zjištěno, že kalibrační body musí být vždy voleny přímo na povrchu zájmového objektu. Bod na kalibrační podložce v průběhu získávání parametrů okolí velmi vybočoval, nakonec bylo vyhodnoceno, že problémem je právě rozdílný povrch od ostatních bodů. Dále bylo v rámci zpracování tohoto měření zjištěno, že během každého přistání dronu

46

proběhne nové překalibrování kamery, a to změní i parametry potřebné pro výslednou kalibraci, tudíž je potřeba vždy provádět kalibraci zvlášť pro každý jeden let. Při měření hotelu Svornost bylo zásadní chybou měření příliš malého množství kalibračních bodů a to vedlo k zanesení velkých chyb do výsledků. Z toho bylo vyhodnoceno, že při měření je třeba dbát na to, aby během každého letu byl zachycen aspoň jeden kalibrační bod. Dále bylo zjištěno, že pokud je jeden soubor létán v různě měnících se vzdálenostech od objektu snímky, jsou poté tyto pouze těžko zpracovatelné, protože jim v rámci kalibrace nelze přiřadit jednu konstantní vzdálenost. Výrazných změn vzdálenosti letu od objektu je tedy třeba se vyvarovat, nebo sadu rozdělit do oddělených, kdy každá bude kalibrována samostatně. V rámci zpracování snímků z areálu budov bylo dále zjištěno, že kalibrační bod je třeba zachytit na snímcích minimálně dvakrát s alespoň krátkým časovým rozestupem. Některé stěny byly z důvodu stísněných prostor, nebo z důvodu stromů a keřů stojících u stěn a zakrývajících jejich části, měřeny z velké blízkosti nebo pod velmi ostrým úhlem,což mělo za následek nepřesné propojení snímků při tvorbě textury a chyby na výsledné textuře. Z toho vyplynula nutnost při pořizování snímků držet od snímaného objektu dostatečný odstup, aby bylo na snímcích vždy zachyceno dostatečné množství jednoznačně identifikovatelných bodů, které slouží k automatickému propojení snímků při tvorbě textury. Dále je třeba dbát na to, aby byl úhel snímání co nejkolmější, aby se do textury nevnášely chyby.

Dále byly v rámci práce zkoumány parametry, které mají na termografický snímek vliv. Bylo zjištěno, že největší vliv na snímek má emisivita povrchu a odražená zdánlivá teplota. Dalšími méně výraznými, ale také důležitými parametry jsou poté atmosférické podmínky a vzdálenost letu od objektu. Vzdálenost je známý parametr, daný nastavením letu. Atmosférické podmínky, myslíme tím teplotu a vlhkost vzduchu, se dají jednoduše měřit za pomoci jakékoliv meteostanice. Odraženou zdánlivou teplotu je třeba určit za pomoci testovacího měření, jehož postup je popsán v kapitole 6. Emisivitu měřit v terénu nelze a jediný postup, jak ji získat, je změření kontrolních bodů a následné hledání takové emisivity, při které se teplota na snímcích shoduje se naměřenou teplotou.

Souhrnně bylo tedy zjištěno, že v terénu je třeba zajistit, aby bylo změřeno dostatečné množství kontrolních bodů, rovnoměrně rozložených po objektu, dále je třeba zjistit teplotu a vlhkost vzduchu a odraženou zdánlivou teplotu. V rámci jednoho letu je třeba dbát na to, aby byla udržována konstantí vzdálenost od objektu, která nebude příliš malá a aby byl objekt snímám kolmo. Dále aby při každém letu byl zachycen alespoň jeden kontrolní bod a to alespoň dvakrát v určitém časovém rozestupu. Celý postup měření a následného zpracování v programech SENSE je sepsán v metodickém postupu, který je přílohou této diplomové práce. Dodržením tohoto postup a všech doporučení lze dosáhnout přesnosti teploty na snímcích až ±1 °C.

# Zdroje

[1] E-CHEMBOOK.EU: Základy termodynamiky [online]. RNDr. Jan Břížďala, c2023 [cit. 2023-05-13]. Dostupné z: http://e-chembook.eu/zakladytermodynamiky

[2] Khan Academy: Termodynamika – shrnutí [online]. Khan Academy, c2023 [cit. 2023-05-13]. Dostupné z: https://cs.khanacademy.org/science/fyzikalnichemie/xecb1a3ac274b46c2:thermodynamics/xecb1a3ac274b46c2:entropie-agibbsova-energie/a/thermodynamics-article

[3] Institut Galenus: Termodynamické zákony [online]. Institut Galenus, c2008-2023 [cit. 2023-05-13]. Dostupné z:

https://www.galenus.cz/clanky/bioenergetika/biochemie-bioenergetikatermodynamika

[4] Úvod do principů termografie [online]. FLUKE [cit. 2023-05-13]. Dostupné z: https://www.vut.cz/www\_base/zav\_prace\_soubor\_verejne.php?file\_id=65646

[5] WikiSkripta: Termografie [online]. 1. lékařská fakulta a Univerzity Karlovy, 2018 [cit. 2023-05-13]. Dostupné z: https://www.wikiskripta.eu/w/Termografie

[6] Testo: Průvodce termografií [online]. Testo s.r.o, c2015 [cit. 2023-05-13]. Dostupné z: https://www.termokamery-testo.cz/prirucka-termografie/

[7] Wikipedie: Elektromagnetické spektrum [online]. 2022 [cit. 2023-05-13]. Dostupné z: https://cs.wikipedia.org/wiki/Elektromagnetick %C3 %A9\_spektrum

[8] Wikipedie: Absolutně černé těleso [online]. 2022 [cit. 2023-05-13]. Dostupné z:

https://cs.wikipedia.org/wiki/Absolutn %C4 %9B\_ %C4 %8Dern %C3 %A9\_t % C4 %9Bleso

[9] Termokamera.cz: Chyby a omyly při měření [online]. [cit. 2023-05-13]. Dostupné z: http://www.termokamera.cz/princip-a-funkce/chyby-a-omyly-primereni-termokamerou/

[10] ŠPIROCH, Marek. Termovizní měření budov [online]. Plzeň, 2014 [cit. 2023-05-13]. Dostupné z:

https://dspace5.zcu.cz/bitstream/11025/15293/1/Marek %20Spiroch %20BP %2

0 %20E11B0518P.pdf. Bakalářská práce. Západočeská univerzita v Plzni. Vedoucí práce Ing. Ilona Gonová.

[11] Lin, D., Jarzabek-Rychard, M., Schneider, D., and Maas, H.-G.: THERMAL TEXTURE SELECTION AND CORRECTION FOR BUILDING FACADE INSPECTION BASED ON THERMAL RADIANT CHARACTERISTICS, Int. Arch. Photogramm. Remote Sens. Spatial Inf. Sci., XLII-2, 585–591, [cit. 2023- 05-13]. Dostupné z: https://doi.org/10.5194/isprs-archives-XLII-2-585-2018, 2018.

[12] Virtue, J.; Turner, D.; Williams, G.; Zeliadt, S.; McCabe, M.; Lucieer, A. Thermal Sensor Calibration for Unmanned Aerial Systems Using an External Heated Shutter. Drones 2021, 5, 119. [cit. 2023-05-13]. Dostupné z: https://doi.org/10.3390/drones5040119

[13] RAEVA, Paulina Lyubenova, Jaroslav ŠEDINA a Adam DLESK. Monitoring of crop fields using multispectral and thermal imagery from UAV [online]. 2018 [cit. 2023-05-13]. Dostupné z:

https://www.tandfonline.com/doi/full/10.1080/22797254.2018.1527661?scroll=to p&needAccess=true&role=tab&aria-labelledby=full-article

[14] PURKET, Bc. Tomáš. TVORBA TERMÁLNÍ LETECKÉ MOZAIKY OLOMOCE [online]. Olomouc, 2017 [cit. 2023-05-13]. Dostupné z: http://www.geoinformatics.upol.cz/dprace/magisterske/purket17/files/Purket\_DP .pdf. Diplomová práce. Univerzita Palackého v Olomouci. Vedoucí práce RNDr. Jakub Miřijovský, Ph.D.

[15] Intelligent photogrammetry [online]. Russia: AgiSoft, c2021 [cit. 2023-05-

13]. Dostupné z: https://www.agisoft.com/pdf/metashape\_presentation.pdf

[16] Sense [online]. [cit. 2023-05-13]. Dostupné z: https://www.sensesoft.eu/

[17] Wikipedie: SDK [online]. 2019 [cit. 2023-05-13]. Dostupné z: https://cs.wikipedia.org/wiki/SDK

[18] Dji: DJI Thermal SDK [online]. dji, c2023 [cit. 2023-05-13]. Dostupné z: https://www.dji.com/cz/downloads/softwares/dji-thermal-sdk

[19] *ImageJ: Introduction* [online]. [cit. 2023-05-13]. Dostupné z: https://imagej.net/ij/docs/intro.html

[20] Zahradník, David & Vyskočil, Zdeněk & Hodík, Štěpán. (2022). UBLOX F9P FOR GEODETIC MEASUREMENT. Stavební obzor - Civil Engineering Journal. 31. 110-119. 10.14311/CEJ.2022.01.0009. [cit. 2023-05-13]. Dostupné z: researchgate.net/publication/360316310\_UBLOX\_F9P\_FOR\_GEODETIC\_MEA SUREMENT

[21] Dji: Matrice 300 RTK - kompletní [online]. dji Enterprise dealer [cit. 2023- 05-13]. Dostupné z: https://www.djitelink.cz/cs/matrice-300/9645-matrice-300 rtk-kompletni-8596450007628.html

[22] Dji: DJI Zenmuse P1 [online]. dji Enterprise dealer [cit. 2023-05-13]. Dostupné z: https://www.djitelink.cz/cs/matrice-300/9979-dji-p1- 6941565910868.html

[23] Dji: Zenmuse H20T [online]. dji Enterprise dealer [cit. 2023-05-13]. Dostupné z: https://www.djitelink.cz/cs/matrice-300/9636-zenmuse-h20t-6958265105586.html

[24] PROMERTECH.CZ: Voltcraft PL-120 T1 - Teploměr [online]. [cit. 2023-05-13]. Dostupné z: https://promertech.cz/voltcraft-pl-120-t1-teplomer

[25] Mapy.cz. Mapy.cz [online]. Praha: Seznam.cz, c2023 [cit. 2021-03-02]. Dostupné z: https://mapy.cz/

[26] Google maps [online]. Google, c2023 [cit. 2023-05-13]. Dostupné z: https://www.google.cz/maps/

[27] Workswell: Stanovení odražené zdánlivé teploty nepřímou metodou [online]. Workswell, c2020 [cit. 2023-05-13]. Dostupné z:

https://workswell.cz/stanoveni-odrazene-zdanlive-teploty-neprimou-metodou/

[28] Flir-image-extractor-cli 1.0.2: Flir Image Extractor CLI [online]. Python Software Foundation, c2023 [cit. 2023-05-13]. Dostupné z: https://pypi.org/project/flir-image-extractor-cli/

[29] Wikipedie: Rastrová grafika [online]. 2023 [cit. 2023-05-13]. Dostupné z: https://cs.wikipedia.org/wiki/Rastrov %C3 %A1\_grafika

[30] Wikipedie: Barevná hloubka [online]. 2022 [cit. 2023-05-13]. Dostupné z: https://cs.wikipedia.org/wiki/Barevn %C3 %A1\_hloubka

[31] NV5 Geospatial: Image Types [online]. NV5 Geospatial, c2023 [cit. 2023-05-13]. Dostupné z: https://www.l3harrisgeospatial.com/docs/image\_types.html

[32] Wikipedie: Formát grafického souboru [online]. 2022 [cit. 2023-05-13]. Dostupné z:

https://cs.wikipedia.org/wiki/Form %C3 %A1t\_grafick %C3 %A9ho\_souboru

[33] Dji forum: DJI TSDK (Thermal SDK) officially launched [online]. c2023 [cit. 2023-05-13]. Dostupné z:

https://forum.dji.com/forum.php?mod=viewthread&tid=230321&extra=&page=1

[34] ExifTool by Phil Harvey [online]. Phil Harvey [cit. 2023-05-13]. Dostupné z: https://exiftool.org/

[35] DRON PRO: Dron Mavic 2 Enterprise Advanced + DJI Enterprise Shield BASIC [online]. DronPro.cz, c2016-2023 [cit. 2023-05-13]. Dostupné z: https://dronpro.cz/dron-mavic-2-enterprise-advanced

[36] W-Technika: TERMOKAMERA FLIR E8XT (PŘEDVÁDĚCÍ KAMERA) [online]. W-Technika [cit. 2023-05-13]. Dostupné z: https://www.wtechnika.cz/tag/akce-flir/termokamera-flir-e8xt-pro-prumysl-a-stavebnictvipredvadeci-

kamera.html?gclid=CjwKCAjwx\_eiBhBGEiwA15gLN7AE2j84VOTvl2rdnE0IOq9 VxQk0RP004eCCJm0pU-4iJRwvz\_ZKXxoC0RsQAvD\_BwE

# Seznam obrázků

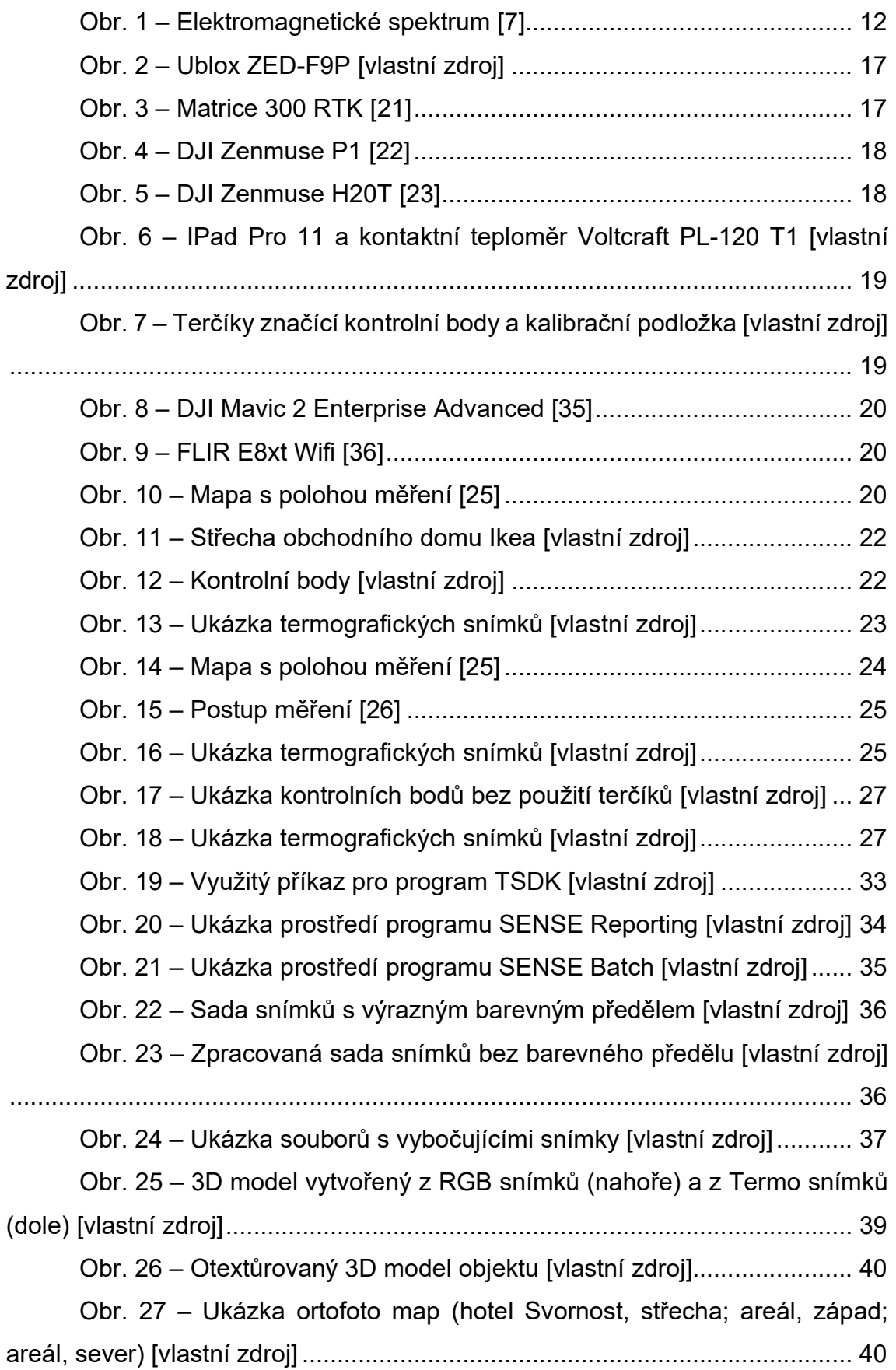

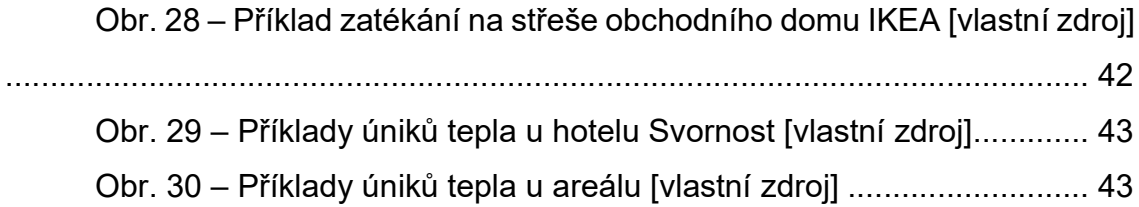

# Seznam Tabulek

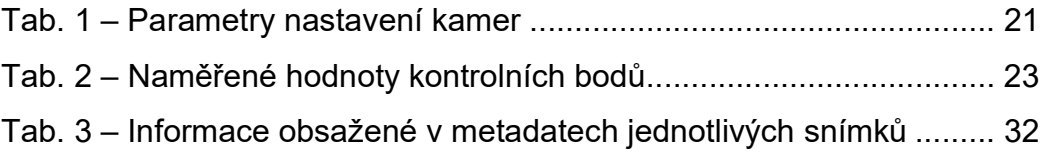

# Seznam Příloh

Příloha č. 1 – Návod pro měření a následném zpracování termografických snímků pro účely kontroly tepelných mostů a vad na konstrukci

## Přílohy návodu

Příloha č. 1 – Vzor protokolu měření teplot